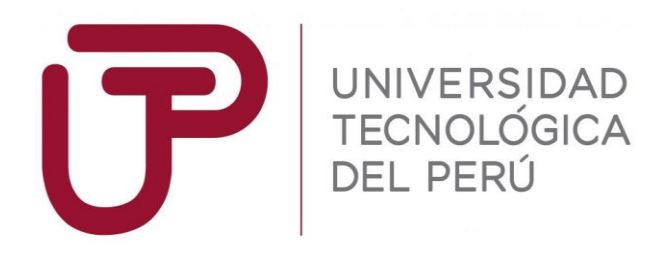

Facultad de Ingeniería

Trabajo de Investigación

# **"Control de Calidad de Cerámicos con Procesamiento Digital de Imágenes para reducir costos"**

Autor: Gerardo Pedro Córdova Jaramillo - 1531539

Para obtener el Grado de Bachiller en:

# **Ingeniería Electrónica**

Lima, julio 2019

## **RESUMEN**

El estudio tiene como finalidad desarrollar un sistema de visión por computador (visión artificial) para el control de calidad visual automática de piezas cerámicas, el cual permite una inspección confiable, por tanto, aumenta la productividad, disminuye la posibilidad de errores humanos y evita los costos que conllevan una entrega de producto en malas condiciones.

El trabajo de investigación consta del estudio y desarrollo de un programa en Matlab, el cual procesa imágenes tomadas del cerámico e identifica los defectos de la superficie como: Fisuras, grietas, cuarteos, manchas, bifurcaciones y quiñaduras, además determina el estado final del producto si está en buenas o malas condiciones y se analizará la estimación de reducción de costos del producto; esto se analizará especialmente en cerámicos compactos en la marca San Lorenzo.

Este trabajo de investigación beneficiará principalmente a empresas del sector industrial para elaborar productos que cumplan con las normas establecidas de precisión, desempeño y calidad final del producto cerámico. Así mismo, en aumentar la productividad en el control de calidad de los cerámicos.

## DEDICATORIA

A todas las personas que día a día me dieron fuerzas para seguir estudiando, en especial a mis padres, hermanos y tíos por su apoyo constante y su dedicación a mi desarrollo tanto personal como profesional.

## AGRADECIMIENTO

A la universidad por la formación profesional, y por todos los conocimientos que me brindó durante toda la estadía en esta casa de estudios.

A mis hermanos y padres por su apoyo incondicional en lo emocional como económico. Así mismo por inculcarme buenos valores éticos y morales para ser una persona de bien y un profesional de aporte a la sociedad.

# Índice General

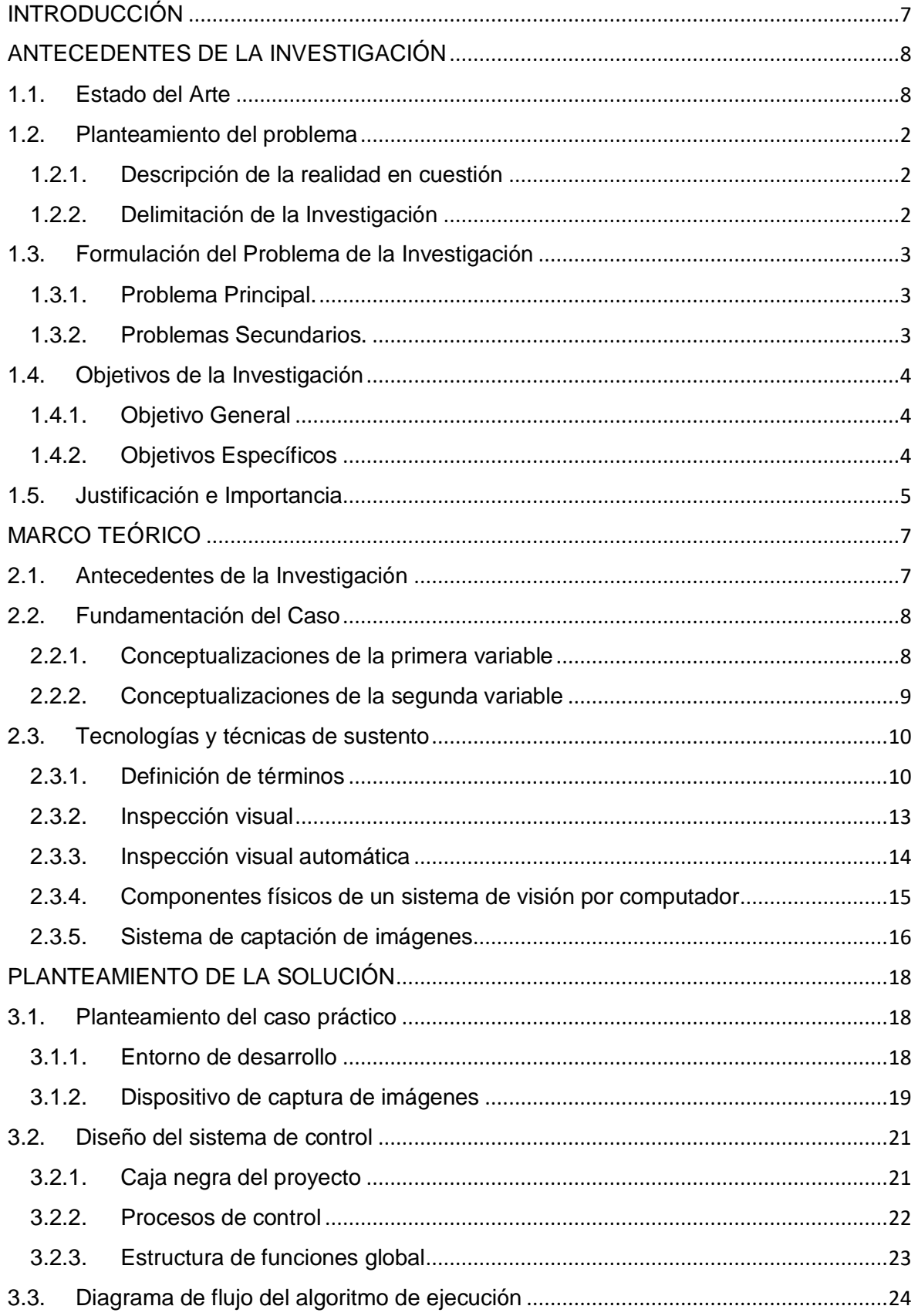

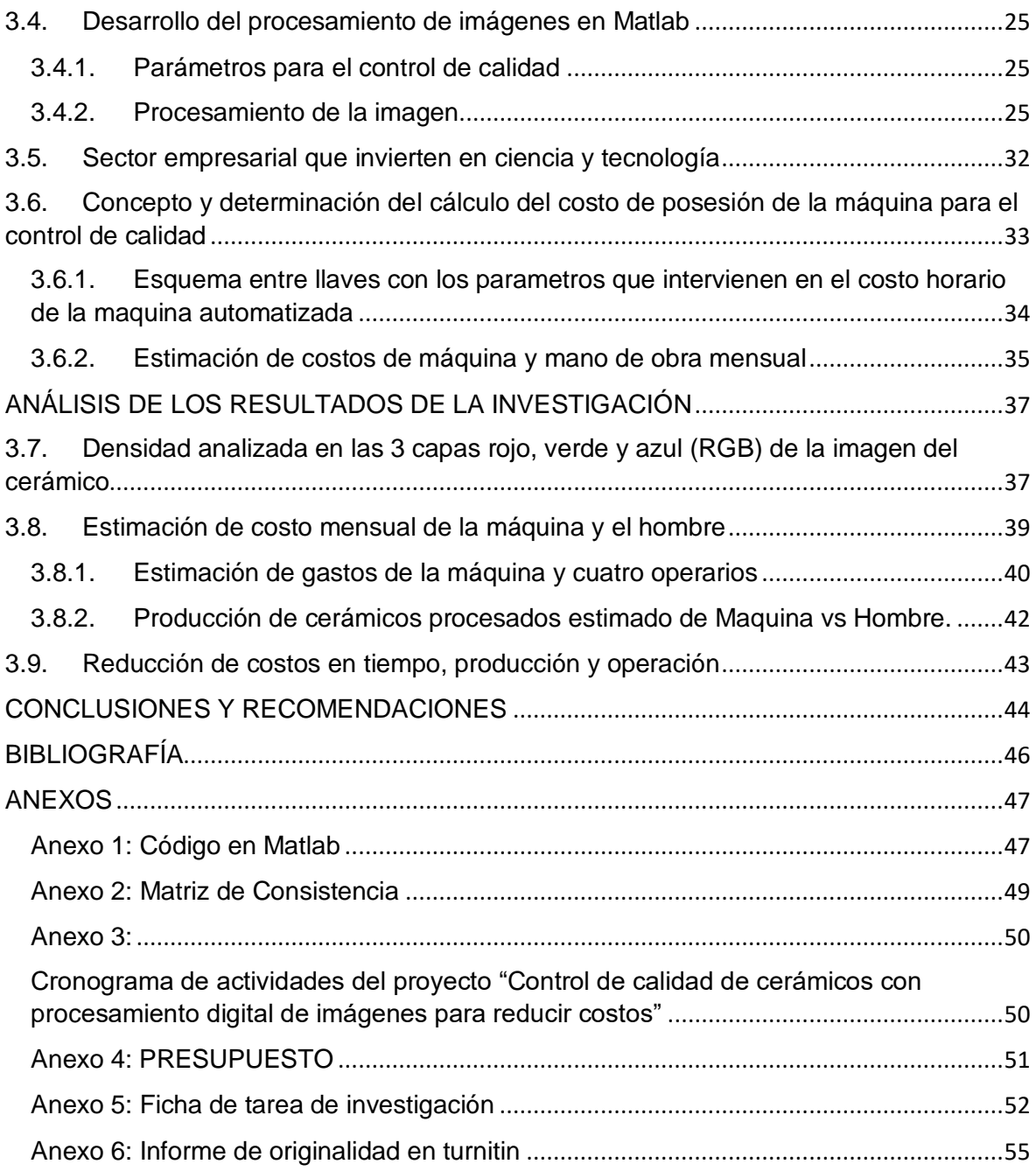

# **Índice De Figuras**

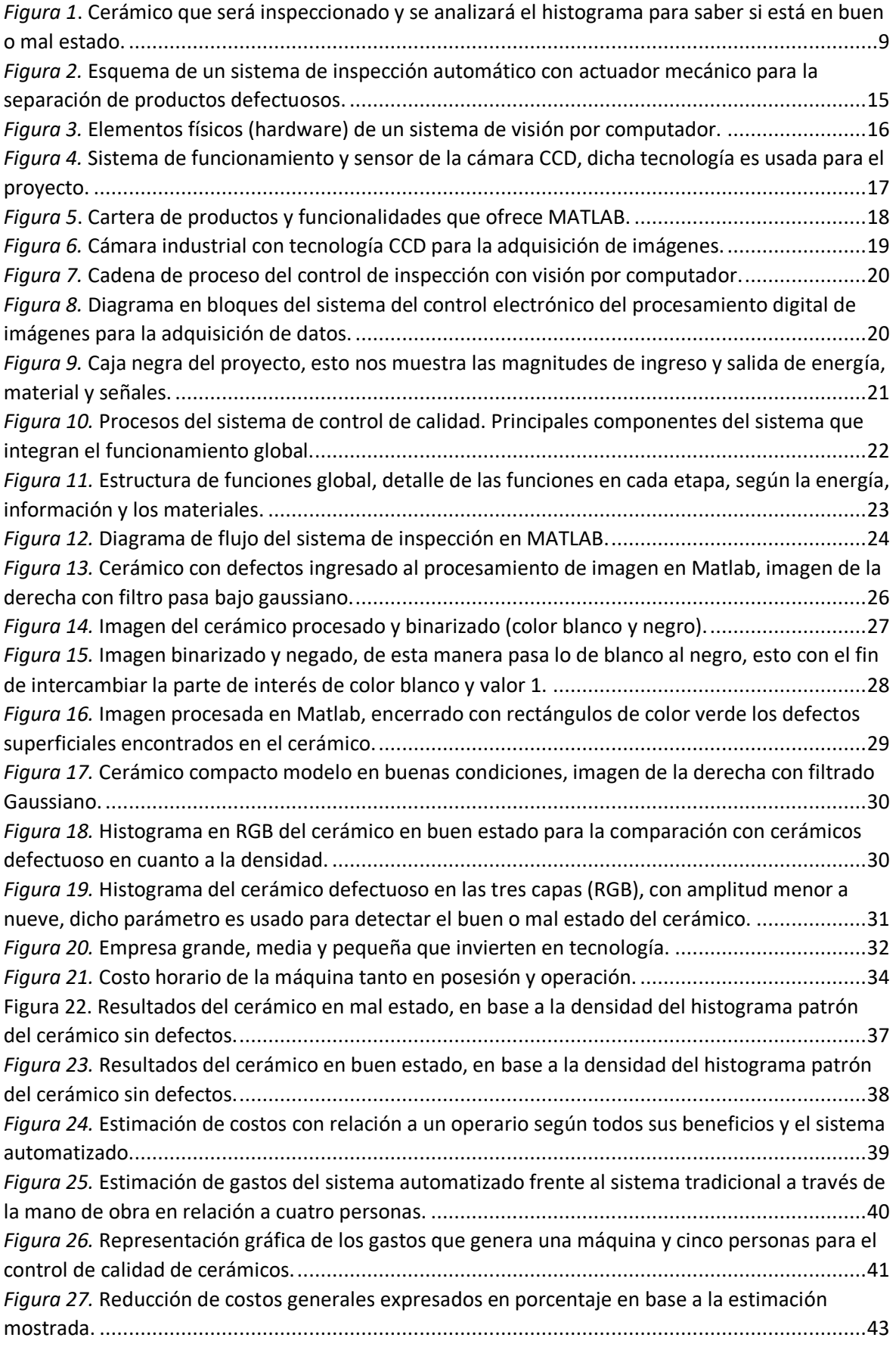

## **Índice De Tablas**

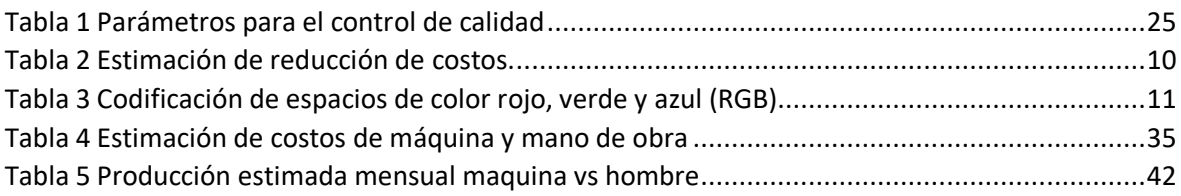

## **INTRODUCCIÓN**

<span id="page-8-0"></span>En la fabricación de productos con las normas apropiadas de calidad, considerando la producción masiva a gran escala, es necesario desarrollar nuevas tecnologías que permitan aumentar, asegurar la calidad y garantizar la homogeneidad de un producto. Algunas empresas de las industrias incorporan procesos de calidad que requieren gran cantidad de recursos humanos y económicos; esto representa un costo que las empresas tienen que asumir generando aumentos adicionales en el precio final del producto.

La inspección de calidad del producto cerámico surge como una necesidad global en la industria para elaborar productos que cumplan con las normas establecidas de precisión y desempeño. Por lo tanto, actualmente las empresas invierten considerables sumas de dinero en sistemas electrónicos y mecatrónicos que involucran visión artificial mediante computador para automatizar diferentes procesos de producción con el propósito de mejorar la calidad y reducir costos.

La inspección visual en ocasiones resulta deficiente por ser una actividad repetitiva con gran fatiga ocular. Por tal razón, surge este trabajo de investigación, que se enfoca en la realización del procesamiento digital de imágenes para el control de calidad de cerámicos.

## CAPÍTULO I

### <span id="page-9-0"></span>ANTECEDENTES DE LA INVESTIGACIÓN

#### <span id="page-9-1"></span>1.1. Estado del Arte

Elaboran un método usando el procesamiento digital de imágenes, para determinar el contenido de porosidad y el tamaño del grano en la microestructura de cerámicos. Para elaborar el método se aplican medidas densito métricas, medidas de cuerpo y medidas de objeto. La investigación realizada aporta un método más preciso que los tradicionales y se usa para el control de calidad a nivel microestructura de cerámicos (García, Pencue & Gaona, 2009).

Aplica el procesamiento digital de imágenes para el control de calidad en las superficies de piezas cromadas, usa el software labview que automatiza el proceso separando las piezas defectuosas con un brazo robótico. Además, el sistema proporciona reportes de las fallas encontradas. Al obtener datos referentes al control de calidad se mejora en la línea de producción (Vargas, 2010).

El proceso de detectar desperfectos en las superficies de diversos materiales es útil en muchos campos de la industria. (Echeverz & Melograno, 2017), se aplican algoritmos para detectar grietas, golpes, agujeros, manchas, salpicaduras, esquinas y bordes de baldosas usando el software MATLAB aplicando procesamiento digital de imágenes, de esta manera se realiza un control de calidad efectivo y automatizado. Se puede complementar su trabajo mediante reportes estadísticos de las fallas detectadas.

La tecnología Machine visión está en crecimiento progresivo en los últimos años; su uso está comprendido en distintas áreas o sectores que involucran: Clasificación, Manejo de Materiales, Robótica, Calibración y Control de Calidad. El control de calidad se basa en la inspección superficial en una línea de producción, con esta tecnología se busca reemplazar la visión humana por el sistema automatizado y a la vez reducir errores causados por fatiga ocular, realizar el proceso en menor tiempo y mejorar la eficiencia.

El objetivo principal es detectar errores en la superficie de las baldosas cerámicas como: gotas, rayaduras, agujeros, dimensión y bordes, con el software Matlab, para esto se diseñara un prototipo que simule una línea de producción y se compara los resultados obtenidos con respecto a investigaciones previas (Darío Echeverz & Melograno, 2017).

El procesamiento digital de imágenes es de gran utilidad en la industria ya que puede automatizar procesos repetitivos y de precisión. (Bastidas & Tapia, 2017) se aplicaron estos conocimientos en el desarrollo de un sistema de control de calidad para bandejas porta cables las cuales tienen agujeros en los extremos para acoplarse entre sí. La técnica empleada es pasar la imagen a escala de grises y luego a una imagen binaria la cual se procesa y mediante correlación se compara con la imagen patrón.

### <span id="page-11-0"></span>1.2. Planteamiento del problema

#### <span id="page-11-1"></span>1.2.1. Descripción de la realidad en cuestión

El control de calidad es una condición principal en un producto final, en la industria cerámica es necesario que los nuevos sistemas que agilicen el control de calidad, sean eficientes y óptimos. Por eso, en la industria cerámica se están desarrollando sistemas con procesamiento digital de imágenes reduciendo en gran medida la mano de obra.

El procesamiento digital de imágenes para el control de calidad en las superficies de piezas cromadas, usa el software *Labview* como también *Matlab* y automatiza el proceso separando las piezas defectuosas con un robot. Además, el sistema proporciona reportes de las fallas encontradas. Al obtener datos referentes al control de calidad se mejora en la línea de producción (Baeza, 2010).

#### <span id="page-11-2"></span>1.2.2. Delimitación de la Investigación

Geográfica

Ciudad de Lima, provincia de lima, Universidad tecnológica del Perú (UTP).

• Temporal

El proyecto de investigación se usaría en empresas industriales de cerámicos como San Lorenzo o Celima trebol en el Perú.

- Investigación: 4 meses
- Trabajo de campo: 1 mes
- Sustentación: 1 mes

Económica

- El proyecto de investigación está financiado por el investigador.

- <span id="page-12-0"></span>1.3. Formulación del Problema de la Investigación
- <span id="page-12-1"></span>1.3.1. Problema Principal.
	- ¿De qué manera el procesamiento digital de imágenes facilita el control de calidad del cerámico y reduce costos?
- <span id="page-12-2"></span>1.3.2. Problemas Secundarios.
	- ¿En qué medida se logra la calidad de imágenes mediante técnicas de filtrado en Matlab?
	- ¿Cuáles son los parámetros de medición para el control de calidad en los cerámicos?
	- ¿En qué medida la incorporación de sistemas de visión artificial reduce costos?
	- ¿De qué manera estima la reducción de los costos en el producto final?

## <span id="page-13-0"></span>1.4. Objetivos de la Investigación

#### <span id="page-13-1"></span>1.4.1. Objetivo General

Desarrollar el sistema del control de calidad de cerámicos compactos mediante el procesamiento digital de imágenes, para la detección de defectos superficiales, acelerar el tiempo de verificación y reducir costos en el producto final.

#### <span id="page-13-2"></span>1.4.2. Objetivos Específicos

- Diseñar la estructura de funciones del sistema, para el procesamiento digital de imágenes.
- Elaborar los algoritmos de adquisición, filtrado e histograma para el procesamiento digital de imágenes con el software Matlab.
- Aumentar la productividad y reducir la mano de obra, por medio del control de calidad de cerámicos con procesamiento de imágenes.
- Estimar reducción de costos y realizar un análisis de costo beneficio entre un sistema de control de calidad automatizado y el control de calidad por mano de obra.

#### <span id="page-14-0"></span>1.5. Justificación e Importancia

#### Teórica

En la actualidad, la globalización industrial coacciona a las empresas industriales a producir cada vez más a costos menores con productos que cumplan los estándares de calidad y flexibilidad, es decir la inspección de calidad del producto terminado es uno de los aspectos con mayor importancia para la competitividad industrial. El control ineficiente y la inspección humana con elevado coste han hecho promover y desarrollar sistemas capaces de resolver los trabajos de forma automática.

El sistema de visión por computador, permite la inspección confiable reduciendo errores y reclamos originados por una inspección incorrecta en el producto, así mismo los costos que origina una entrega del producto en malas condiciones (Baeza, 2010).

El proyecto, surge con la necesidad de desarrollar un sistema automatizado para llevar a cabo una inspección visual objetiva, rápida y confiable, el cual está compuesto por piezas de cerámico; la inspección se efectúa en solo una cara del elemento.

Mediante el control de calidad de cerámicos con procesamiento digital de imagen se pretende automatizar este proceso, el cual es repetitivo y minucioso. Así mismo con el procesamiento de imagen se puede incrementar la productividad y optimizar el control de calidad a un menor costo.

#### Práctica

Es importante porque se implementa el hardware del proyecto para el uso en la industria.

### **•** Social

Se aporta con el conocimiento de la comunidad competentes en el área para generar soluciones dependiendo a la necesidad de la industria.

**•** Tecnológica

El desarrollo de nuevos mecanismos y uso de la tecnología en implementar soluciones en el control de calidad mediante el procesamiento digital de imágenes.

## CAPÍTULO II

## <span id="page-16-0"></span>MARCO TEÓRICO

#### <span id="page-16-1"></span>2.1. Antecedentes de la Investigación

Para el Sistema de seguimiento de objetos mediante el procesamiento digital de imágenes, se aplica diferentes herramientas del software Matlab además, lo acompaña con tecnología de procesamiento en paralelo CUDA, para agilizar el procesamiento de imágenes e interactuar con Matlab. Las imágenes los procesan con el modelo RGB, modelo basado en tres componentes primarios del espectro de rojo, verde y azul, así mismo usa el Filtro de Mediana ("median filter"), también herramientas de Matlab como erosión, dilatación, relleno de regiones, eliminación de borde de la imagen, cierre, y apertura (Aranguren Zapata & Vela Asin, 2012).

El desarrollo de sistemas en tiempo real en la inspección automática de piezas con recubrimiento de cromo, permite una inspección confiable de las piezas al 100% acelerando el tiempo de empleo en la verificación visual de los defectos, disminuyendo los posibles errores humanos y los costos que implica la entrega del producto en condiciones malas. El sistema de inspección se realiza con el uso del software LabVIEW, por medio de una tarjeta se logra comunicar con la cámara CCD marca DVT el cual funciona de la mano con el módulo visión assistant, encargado del procesamiento de imágenes, Así mismo en la tapa de actuación se utiliza un robot de 6 grados de libertad en marca ABB para coger las piezas defectuosas y colocar en un recipiente aparte, y como unidad de procesamiento un computador encargado de procesar la información enviada de todos los módulos (BAEZA, 2010).

Este trabajo aporta en mi proyecto de investigación en cuanto al uso de la tecnología con la cámara para el uso óptimo en el control de calidad en este caso la tecnología del sensor CCD, de tal modo con la implementación de un módulo separado para la recepción de las señales de la cámara. Dicho proyecto aporta conocimientos en la unión de diferentes etapas tanto de la adquisición de señales de imagen, de la faja transportadora, del sensor detector del objeto, del módulo de adaptación de voltajes, y de los programas usados como son Labview, vision assistant, activex, entre otros.

#### <span id="page-17-0"></span>2.2. Fundamentación del Caso

<span id="page-17-1"></span>2.2.1. Conceptualizaciones de la primera variable

El trabajo de investigación consta del estudio y desarrollo de un programa en Matlab el cual procesa la superficie del cerámico de las imágenes tomadas e identifica los defectos como fisuras, grietas, cuarteos, manchas y quiñaduras, así mismo determina el estado final del producto.

Esto se realiza según los siguientes datos de calidad estimados en base a investigaciones de tesis, para la buena inspección de calidad en las baldosas cerámicas.

Características de buen estado

- Dimensión 45 x 45 cm
- Grietas ≤ 0.4 mm
- Fisuras ≤ 0.4 mm
- Manchas < 1mm
- Quiñaduras <1.5mm

Finalmente el sistema brinda un diagnostico final del producto en base al análisis del histograma de la imagen superficial del cerámico.

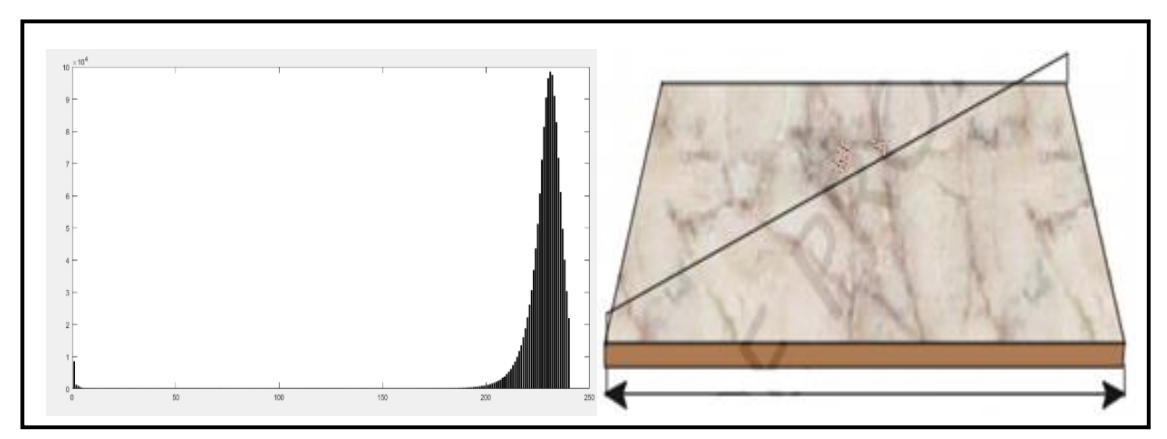

*Figura 1*. Cerámico que será inspeccionado y se analizará el histograma para saber si está en buen o mal estado.

#### <span id="page-18-0"></span>2.2.2. Conceptualizaciones de la segunda variable

La investigación beneficia principalmente a empresas del sector industrial en reducir costos, evitando el recurso humano para elaborar productos que cumplan con las normas establecidas de precisión, desempeño, velocidad, eficiencia y asegurar la calidad de homogeneidad de un producto cerámico.

Con la implementación del sistema automatizado del control de calidad de cerámicos se minimiza los costos mejorando la carga de trabajo del equipo, disminuyendo la mano de obra, el número de errores con el control de calidad automatizado, se aumenta de forma significativa la velocidad de la ejecución del control reduciendo tiempo innecesario, analizando el control de resultados en tiempo real. Además, elimina la acumulación de papel impreso con un reporte digitalizado en computador, de esta manera se reduce costos tanto del material como de la impresión.

<span id="page-19-2"></span>Tabla 1 *Estimación de reducción de costos.*

| <b>Concepto</b>   | <b>Actividades</b>                                              | Reducción de costos                                                                                                    |
|-------------------|-----------------------------------------------------------------|----------------------------------------------------------------------------------------------------|
| Costo             | Mano de obra para el<br>control de calidad                      | Se reducirá en un 80% las pérdidas de<br>dinero en mano de obra, seguros de salud,<br>gratificaciones, CTS, vacaciones, entre<br>otros. |
| <b>Tiempo</b>     | Reducir los tiempos<br>de inspección                            | Reducir en un 75% el tiempo que demora<br>un operario en inspeccionar un cerámico.                                                      |
| <b>Seguridad</b>  | Reducir los errores en<br>el control de calidad                 | Se logrará reducir en un 85% la tasa de<br>errores humanos en la inspección del<br>control de calidad de los cerámicos.                 |
| <b>Producción</b> | Aumentar el<br>procesamiento de<br>calidad por cada<br>cerámico | Se aumentara la producción en un 90% con<br>el sistema del control de calidad trabajando<br>día y noche.                                |

Nota: *Estimación de reducción de costos en base a costo, tiempo, seguridad y producción con porcentaje.*

## <span id="page-19-0"></span>2.3. Tecnologías y técnicas de sustento

- <span id="page-19-1"></span>2.3.1. Definición de términos
	- Adquisición de imágenes

Se refiere al proceso de la obtención de imágenes mediante una representación con una cámara fotográfica o con un equipo de vídeo. Para la interpretación y procesado por medio de los programas instalados en un computador, etc.

● Codificación de datos

Los pixeles se representan de dos maneras, en escala de grises y color, una imagen en escala de grises cada pixel tiene un valor que esta entre el rango de 0 y 255, estos valores representan las variaciones en los tonos de gris, donde los valores más cercanos a 0 son más oscuro y los cercanos a 255 son más claros, donde 0 corresponde al color negro y 255 al color blanco. (Gutiérrez, 2017).

<span id="page-20-0"></span>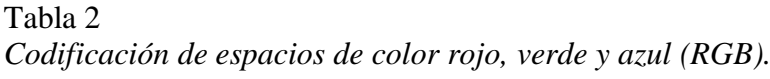

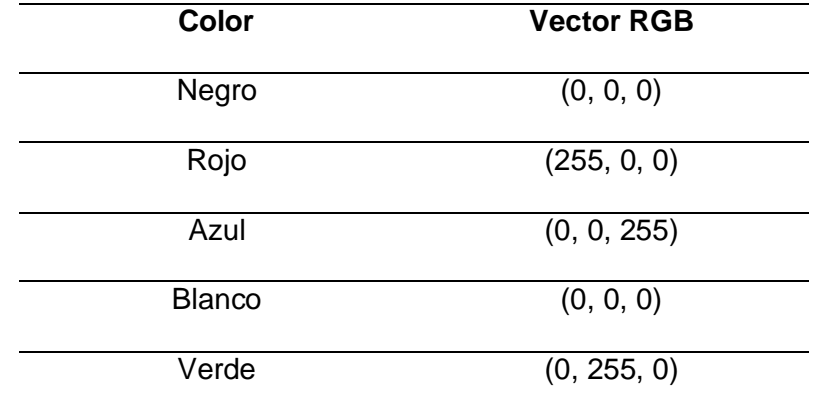

#### ● Histograma de una imagen

Un histograma representa la distribución de las intensidades de los pixeles ya sea en una imagen de color o escala de grises, con los valores estándar en el rango de 0 a 255 en una gráfica x, y.

● Similitud en datos

Métodos basados en la búsqueda de una similitud entre las escalas de grises, como la tonalidad difusa, los bordes de la imagen, etc.

● Detección de contornos y operaciones lógicas en una imagen

La detección de contornos corresponde a los límites de objetos encontrados en una imagen, para la búsqueda de contornos se realiza en lugares donde la intensidad del pixel cambia rápidamente, para ello se hace uso de las operaciones lógicas en el reconocimiento de patrones en imágenes.

Así mismo, las operaciones lógicas entre imágenes se definen punto a punto sobre los elementos de cada matriz. Las operaciones fundamentales que permiten construcciones más complejas por composición incluyen los operadores lógicos NOT, OR, AND, XOR.

● Umbralización de Otsu

"Este procedimiento selecciona el umbral óptimo maximizando la varianza entre clases mediante una exhaustiva búsqueda. Se define como una suma ponderada de las varianzas. El método Otsu no precisa la información previa de la imagen antes de su procesamiento, ni supervisión humana para el cálculo de los umbrales. En la umbralización de dos niveles se calcula la contingencia de distribución de ambas clases. Los píxeles se dividen en dos clases con diferentes niveles de gris" (Rafael Magro, 2013).

Segmentación

La segmentación consiste en separar los objetos que aparecen en una misma imagen, para esto existe varias formas o técnicas, según el tipo de imagen y el objeto al que se quiere segmentar.

- Umbralización: convierte una imagen en escala de grises de manera que los objetos queden separado del fondo.
- Detección de regiones: se refiera a técnicas cuyo objetivo es detectar regiones o puntos ya sean claros u oscuros de la imagen. los píxeles con similares características son agrupadas en regiones.

 Detección de fronteras: se realiza una búsqueda de los píxeles que corresponden a fronteras que separan dos objetos diferentes. Una vez detectados, la segmentación es sencilla (Rubio, 2011).

#### <span id="page-22-0"></span>2.3.2. Inspección visual

Todo proceso industrial es evaluado por la calidad de su producto final, la etapa de control de calidad es uno de los más importantes, la inspección visual de un producto puede agrupar las siguientes tareas:

- Verificar la presencia de ciertas características estandarizadas.
- Cotejar las medidas correctas del producto por ejemplo: La longitud, el área, radio de un cerámico, etc.
- Verificar defectos o imperfecciones en el producto terminado. El control de calidad se refiere a la verificación de un objeto si cumple con criterios determinados que lo definan como producto en buen estado. Esto implica la comparación de un producto modelo con el objeto sujeto a la inspección que realcen las características a la inspección.

La Inspección visual humana es muy flexible y se adapta rápidamente a situaciones nuevas. Sin embargo, el cansancio y la monotonía del trabajo de inspección visual, hacen que sea de constante deficiencia y muchas veces poco segura (Baeza, 2010).

#### <span id="page-23-0"></span>2.3.3. Inspección visual automática

Los sistemas automáticos de visión artificial industrial son la combinación de software y hardware que mediante la etapa de adquisición de imagen captura el objeto y esto es procesado con una serie de técnicas que ayudan a extraer información importante convertida en bits binarios con la finalidad de tomar una decisión.

En la actualidad, estos sistemas son una importante herramienta en diversos sectores tales como: geografía, en la industria militar, en el control de calidad de productos, en la medicina, en el reconocimiento facial de personas, entre otros.

La inspección artificial automatizada es el proceso de control de calidad que mediante el procesamiento digital de imágenes, determina mediante patrones si un producto cumple con las especificaciones de fabricación. Las ventajas con este sistema son las siguientes:

- Inspección al 98 % de la producción.
- Alta precisión en la inspección durante largos periodos de tiempo.
- Revisión constante de grandes lotes de producción.
- Asegurar la inspección automática frente a inevitables distracciones humanas.
- Disminuir las pérdidas por desechos.
- Ahorro de costos frente a inspección humana erróneo.
- Aumento de la producción con inspección constante durante las 24 horas del día.

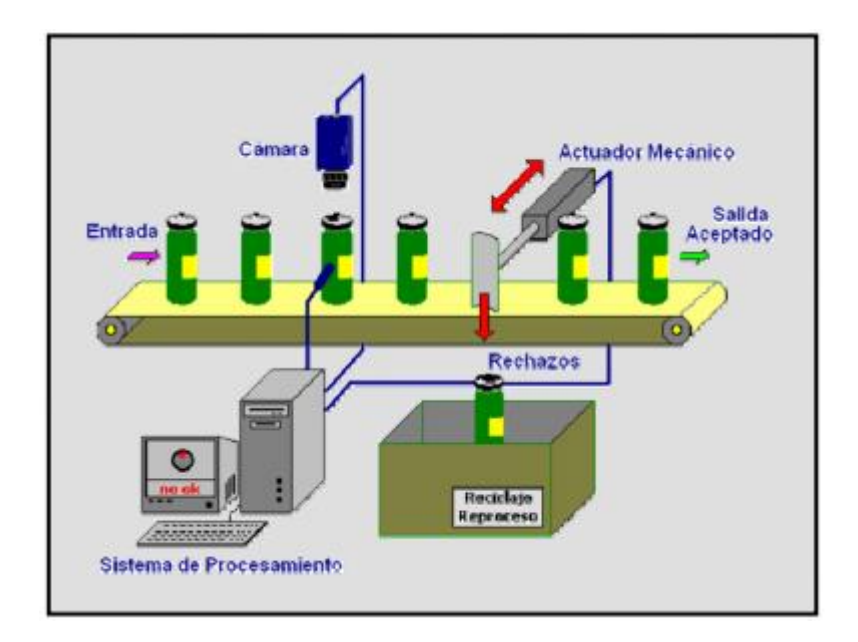

<span id="page-24-1"></span>*Figura 2.* Esquema de un sistema de inspección automático con actuador mecánico para la separación de productos defectuosos. Fuente: (Baeza, 2010)

#### <span id="page-24-0"></span>2.3.4. Componentes físicos de un sistema de visión por computador

Los componentes del sistema físico de visión por computador son dos: el sistema de visualización y el sistema de actuación.

El sistema de visión artificial está constituido por el sistema de captura de imagen, de iluminación, y de adquisición de señales en el computador, estas señales son procesadas mediante algoritmos para obtener información útil en un computador y de esta manera determinar decisiones acerca del objeto sujeto al análisis.

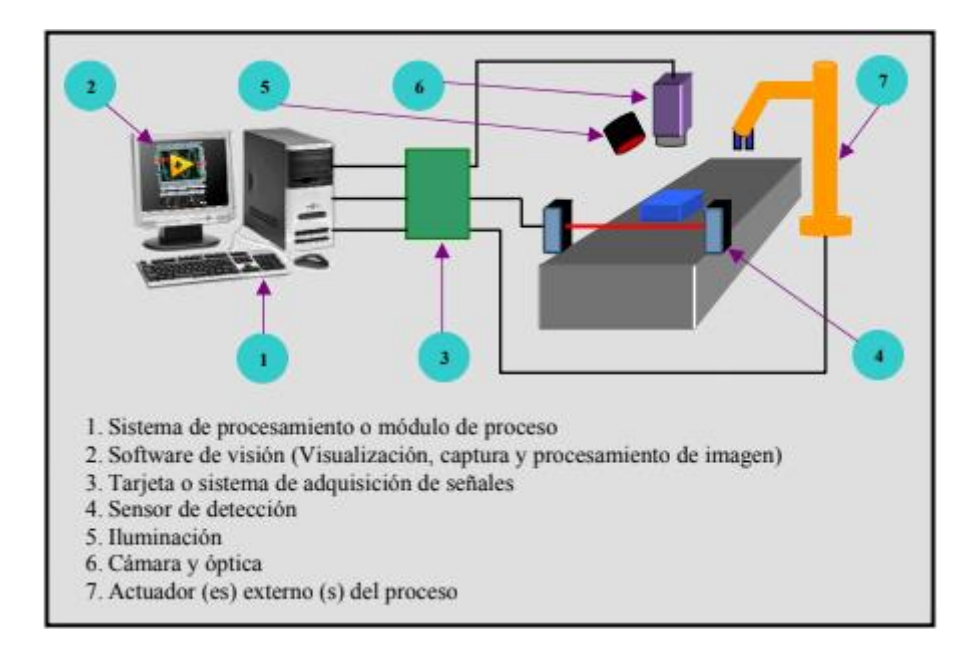

*Figura 3.* Elementos físicos (hardware) de un sistema de visión por computador. Fuente: (Baeza, 2010)

#### <span id="page-25-1"></span><span id="page-25-0"></span>2.3.5. Sistema de captación de imágenes

La cámara es el dispositivo construido por lentes de diferentes características que reconstruye una imagen y la transmite al computador; la transmisión puede ser analógico o digital; por consiguiente el sistema de captación es el transductor que convierte la radiación reflejada lumínica, en señales eléctricas de video.

La función de la cámara es la de un sensor sensible a la luz, que modifica su señal eléctrica en función a la intensidad luminosa que recibe. Existen diferentes tipos de tecnología, las más comunes son los basados en CCD (dispositivos de acoplamiento de carga) debido a bajo costo, consumo, durabilidad, resolución y son considerados dispositivos que poseen una baja deformación geométrica de la imagen, también existen las cámaras con sensor CMOS.

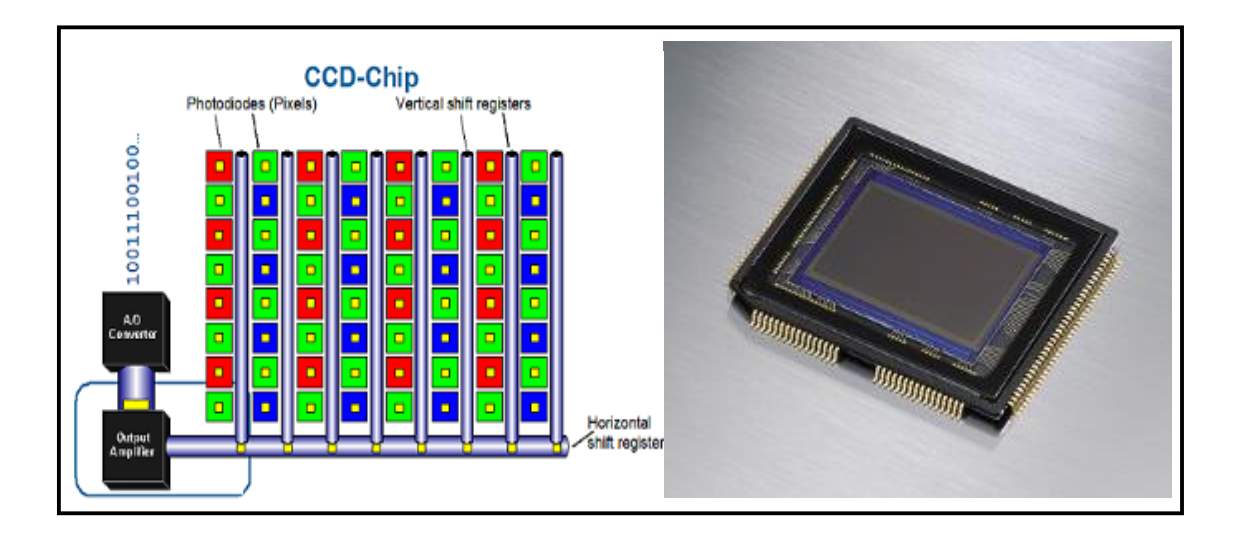

<span id="page-26-0"></span>*Figura 4.* Sistema de funcionamiento y sensor de la cámara CCD, dicha tecnología es usada para el proyecto.

## CAPÍTULO III

## <span id="page-27-0"></span>PLANTEAMIENTO DE LA SOLUCIÓN

## <span id="page-27-1"></span>3.1. Planteamiento del caso práctico

<span id="page-27-2"></span>3.1.1. Entorno de desarrollo

El desarrollo del algoritmo está diseñado y ejecutado en el programa Matlab, el cual es un lenguaje de alto nivel y rendimiento para el procesamiento de imágenes. El lenguaje integra programación de manera intuitiva y fácil de entender en:

- Matemática.
- Desarrollo de algoritmos.
- Captura de datos.
- Modelación, simulación y prototipado.
- Análisis de datos, exploración y visualización entre otros.

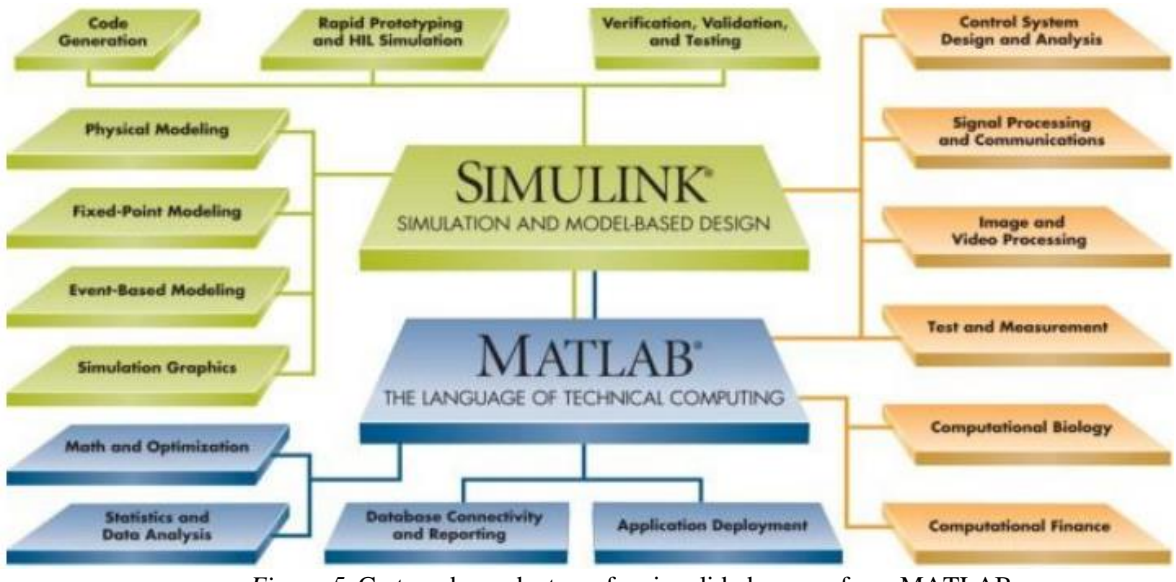

<span id="page-27-3"></span>*Figura 5*. Cartera de productos y funcionalidades que ofrece MATLAB.

Fuente: (Echeverz & Melograno, 2017)

#### <span id="page-28-0"></span>3.1.2. Dispositivo de captura de imágenes

Para la obtención de información de imágenes, el sistema de control de calidad automatizado cuenta con un dispositivo óptico conformado por:

- Función: para la visión industrial
- Espectro: de color
- Resolución: VGA a P.M. 1,2
- Sensor de imagen: CCD
- Interfaz: FireWire, IEEE 1394
- Opciones y accesorios: robusta
- Código de barras libre SDK para Windows 7/8/10

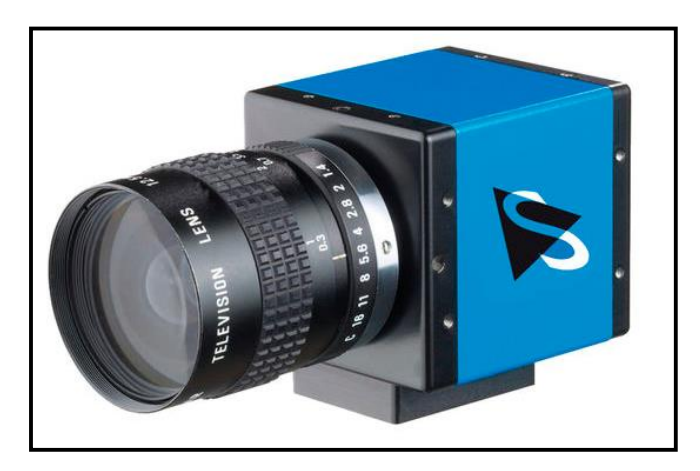

*Figura 6.* Cámara industrial con tecnología CCD para la adquisición de imágenes.

<span id="page-28-1"></span>En el proyecto se plantea un sistema con procesamiento digital de imágenes con el programa Matlab para el control de calidad de cerámicos, para ello se utiliza una cámara, un cerámico compacto (de color entero) en la marca San Lorenzo, un computador como

unidad de procesamiento, sensor, iluminación, motor de la banda transportadora entre otros.

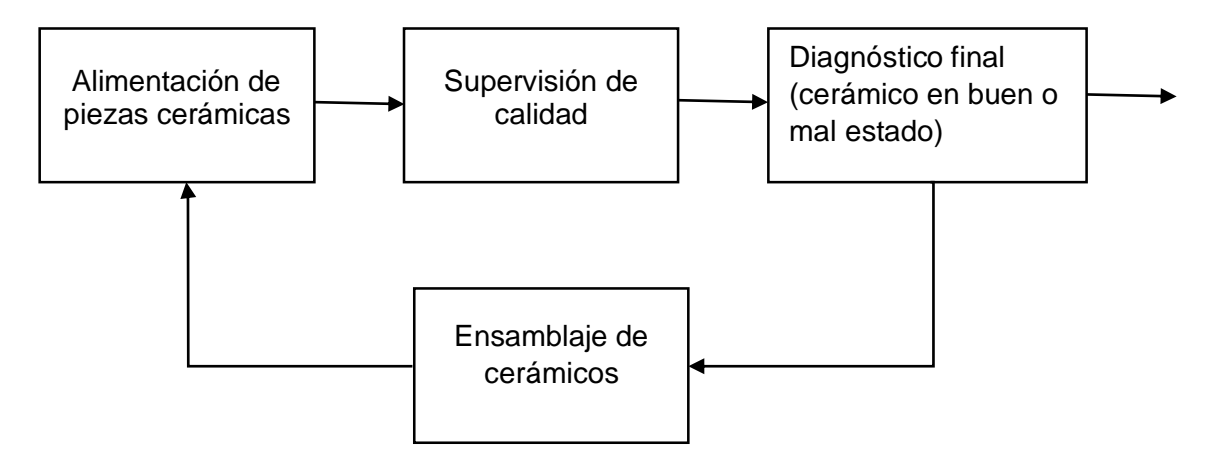

*Figura 7.* Cadena de proceso del control de inspección con visión por computador.

Fuente: Elaboración propia.

<span id="page-29-0"></span>Así mismo realizamos el diagrama de bloques del sistema de control electrónico para la adquisición de datos en el funcionamiento automatizado del control de calidad de cerámicos.

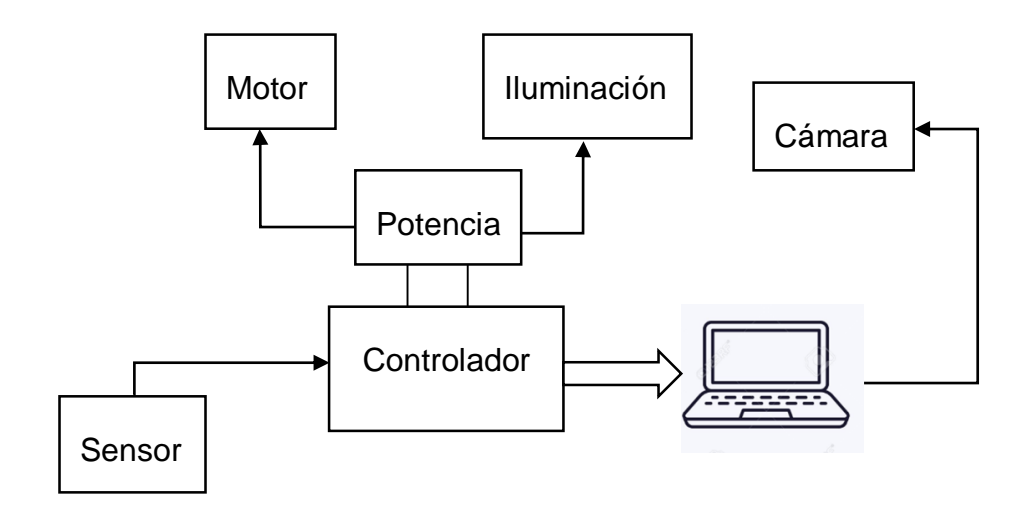

<span id="page-29-1"></span>*Figura 8.* Diagrama en bloques del sistema del control electrónico del procesamiento digital de imágenes para la adquisición de datos.

Fuente: Elaboración propia.

## <span id="page-30-0"></span>3.2. Diseño del sistema de control

#### <span id="page-30-1"></span>3.2.1. Caja negra del proyecto

La función total se presenta en la caja negra del proyecto, donde tenemos en cuenta tres magnitudes básicas de entrada y salida los cuales son:

- Señales
- Energía y
- Materia

En la parte izquierda de la imagen se muestra la entrada de estas magnitudes y la parte derecha muestra la salida de dichas magnitudes.

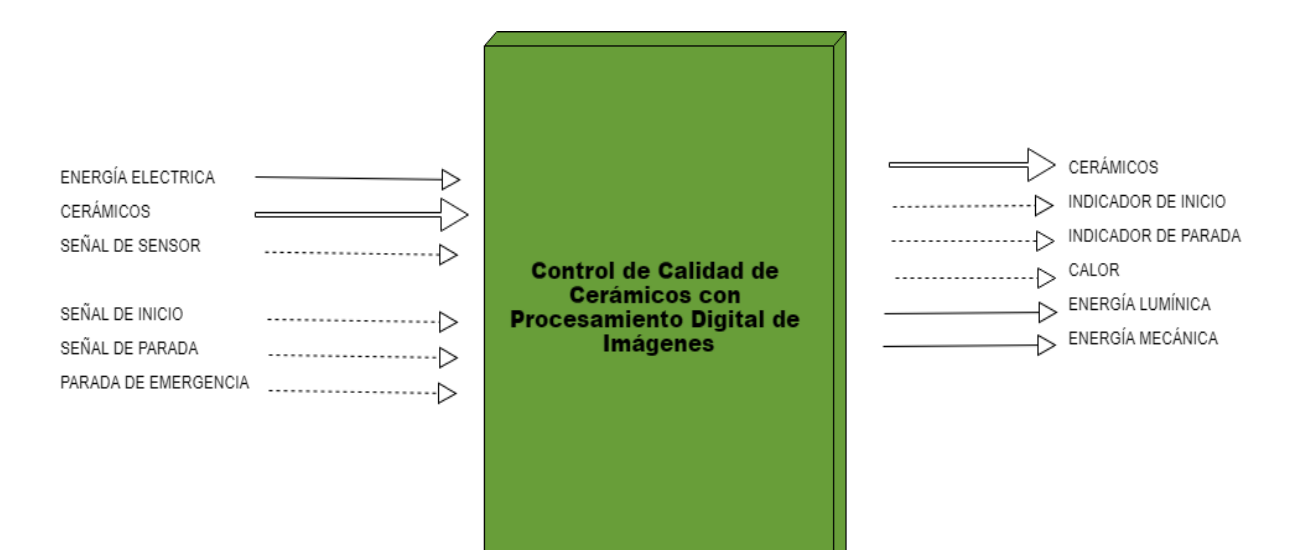

<span id="page-30-2"></span>*Figura 9.* Caja negra del proyecto, esto nos muestra las magnitudes de ingreso y salida de energía, material y señales.

Fuente: Elaboración propia.

En el proyecto identificamos las tres magnitudes siguientes en la entrada:

- Materia.- El cerámico.
- Energía.- Energía eléctrica.
- Señal. Señal de sensor, señal de inicio, señal de parada, señal parada de emergencia.

Como magnitudes de salida tenemos los siguientes:

- Materia.- El cerámico.
- Energía.- Energía mecánica y lumínica.
- Señal.- Indicador de inicio, indicador de parada, indicador de calor.

#### <span id="page-31-0"></span>3.2.2. Procesos de control

En la figura se muestra el proceso de control con los principales componentes del sistema que integran el funcionamiento integral, esto en relación a las tres magnitudes (energía, señal y materia).

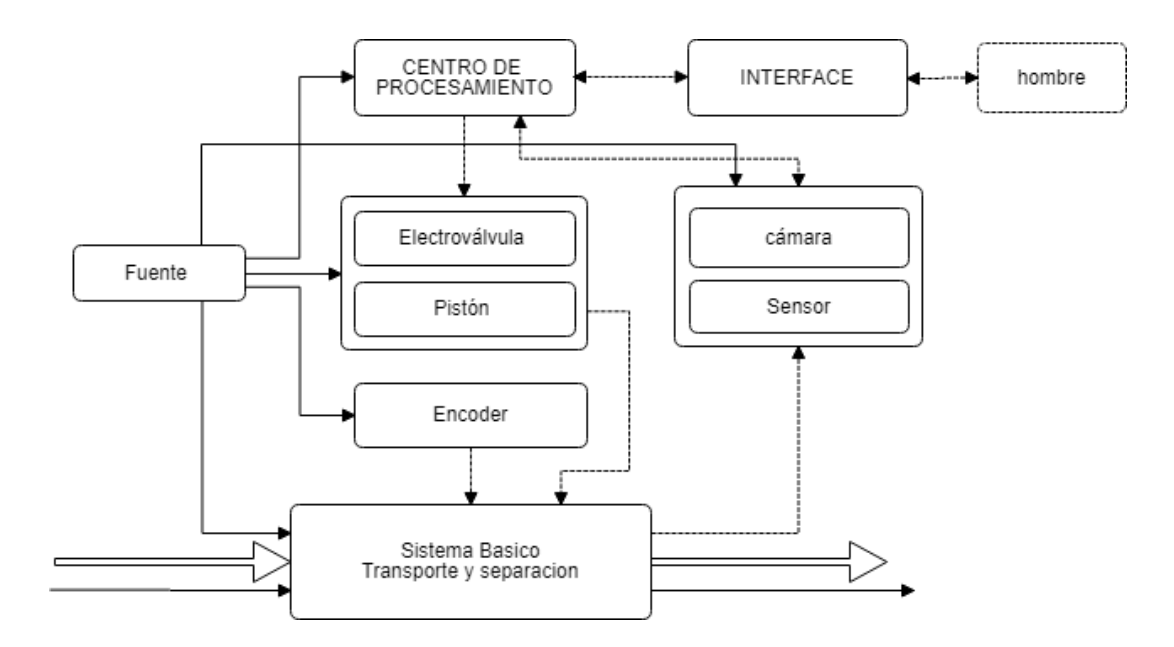

<span id="page-31-1"></span>*Figura 10.* Procesos del sistema de control de calidad. Principales componentes del sistema que integran el funcionamiento global. Fuente: Elaboración propia.

#### <span id="page-32-0"></span>3.2.3. Estructura de funciones global

La estructura de funciones nos proporciona una adecuada unión de las funciones parciales (funciones principales y secundarias). La estructura de funciones se presenta en bloques por ser más adecuado para establecer las uniones del proceso técnico, en la parte superior se coloca la información, en la parte central los materiales y en la parte inferior la energía.

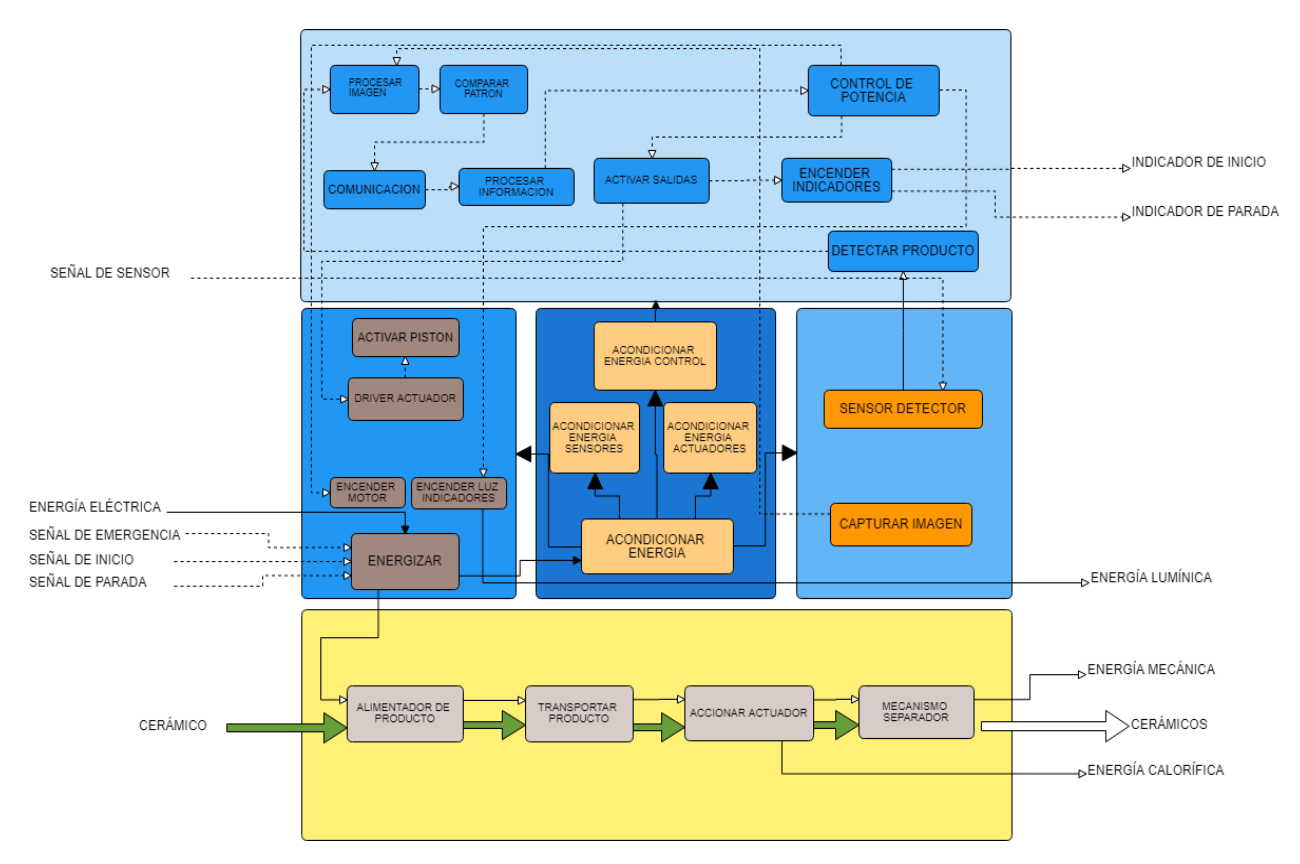

<span id="page-32-1"></span>*Figura 11.* Estructura de funciones global, detalle de las funciones en cada etapa, según la energía, información y los materiales.

Fuente: Elaboración propia.

## <span id="page-33-0"></span>3.3. Diagrama de flujo del algoritmo de ejecución

El diagrama de flujo muestra la secuencia del algoritmo programado en Matlab, las figuras rectángulos muestran el proceso y el rombo la decisión o condicional.

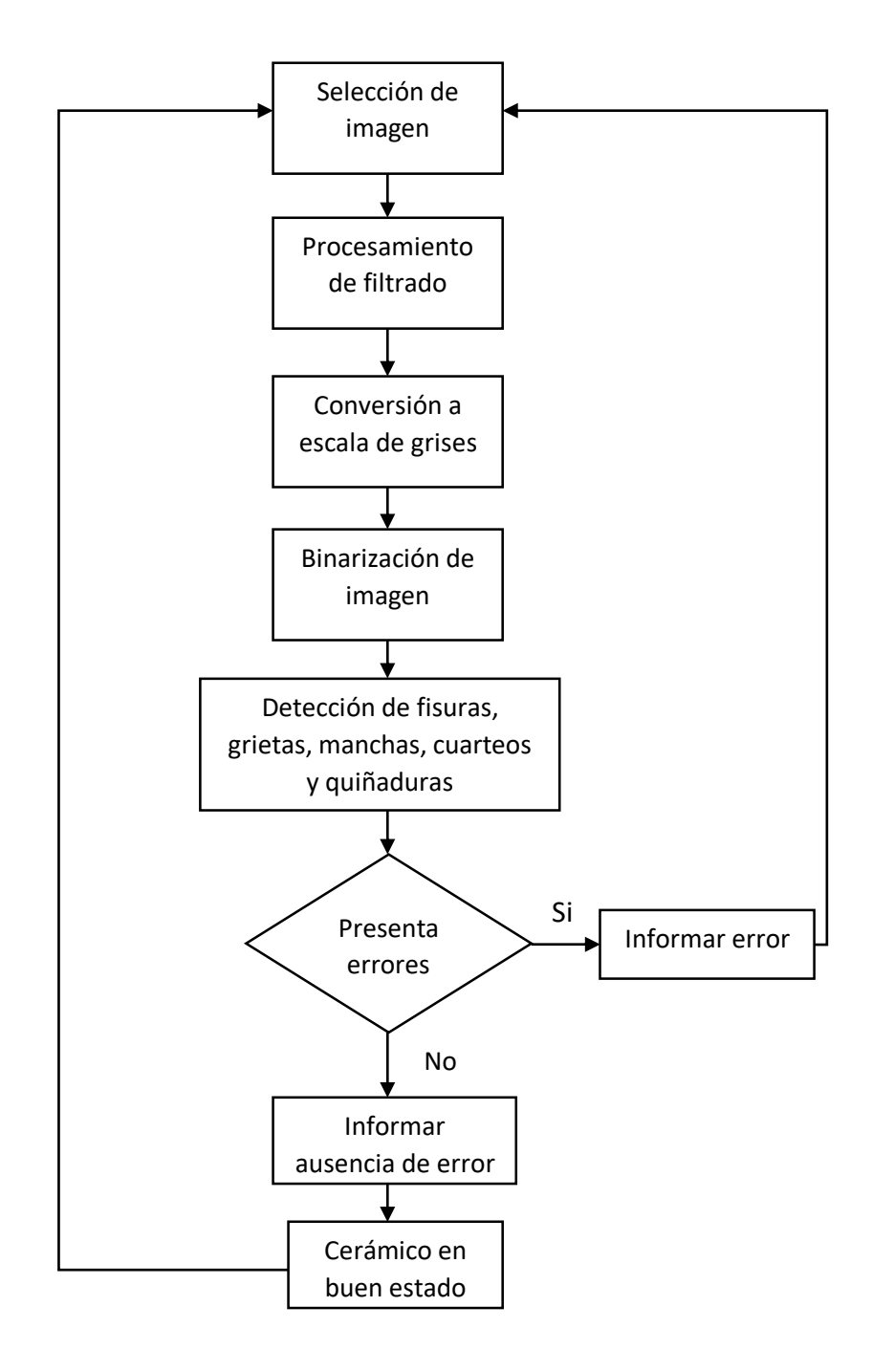

Fuente: Elaboración propia. *Figura 12.* Diagrama de flujo del sistema de inspección en MATLAB.

## <span id="page-34-0"></span>3.4. Desarrollo del procesamiento de imágenes en Matlab

#### <span id="page-34-1"></span>3.4.1. Parámetros para el control de calidad

#### <span id="page-34-3"></span>Tabla 3

*Parámetros para el control de calidad*

|                        | <b>CONTROL DE CALIDAD</b> |                   |  |
|------------------------|---------------------------|-------------------|--|
| <b>CARACTERÍSTICAS</b> | <b>NORMAL</b>             | <b>DEFECTUOSO</b> |  |
| <b>Dimensiones</b>     | 45X45 cm                  | $\pm 0.5$ cm      |  |
| Grietas                | $\leq 0.4$ mm             | $\geq 0.5$ mm     |  |
| <b>Fisuras</b>         | $\leq 0.4$ mm             | $\geq 0.5$ mm     |  |
| <b>Bifurcaciones</b>   | 0                         | $\geq 1$          |  |
| Manchas                | < 1mm                     | $>1$ mm           |  |
| Quiñadura              | $< 1.5$ mm                | $>1.5$ mm         |  |

#### <span id="page-34-2"></span>3.4.2. Procesamiento de la imagen

El algoritmo es desarrollado en el software Matlab, para filtrar la imagen, binarizar, reconocer los defectos superficiales del cerámico, analizar los histogramas y obtener la densidad como dato para determinar si el cerámico está en óptimas condiciones.

Se escogió como ejemplo el cerámico mostrado en la figura; se agregó ciertas manchas para que el código pueda ubicar esos defectos y analizar si el cerámico está en buen o mal estado.

Se ingresa la imagen con defectos a Matlab y pasa por un sistema de filtrada pasa bajo gaussiano como se visualiza en la imagen.

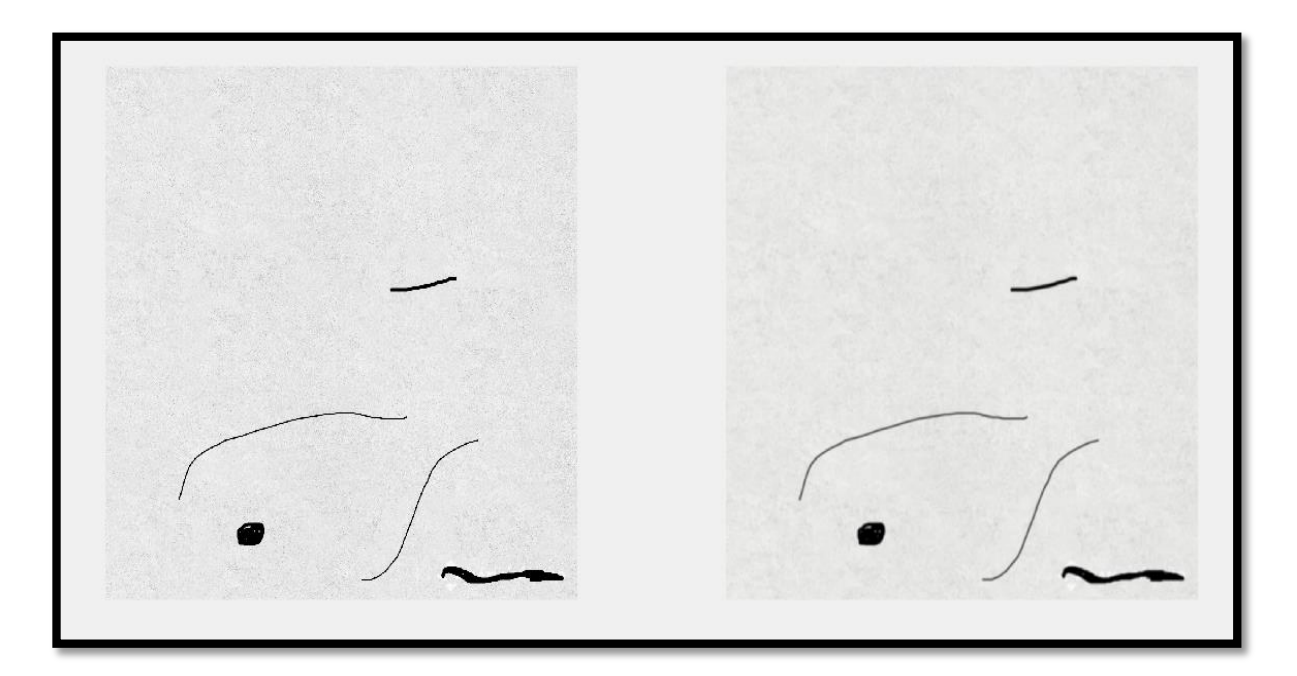

*Figura 13.* Cerámico con defectos ingresado al procesamiento de imagen en Matlab, imagen de la derecha con filtro pasa bajo gaussiano.

<span id="page-35-0"></span>Después del proceso de filtrado de la imagen, pasa a la etapa de binarización (imagen convertida a "0" color negro y "1" color blanco) para obtener solo los defectos de color negro y lo demás de color blanco.

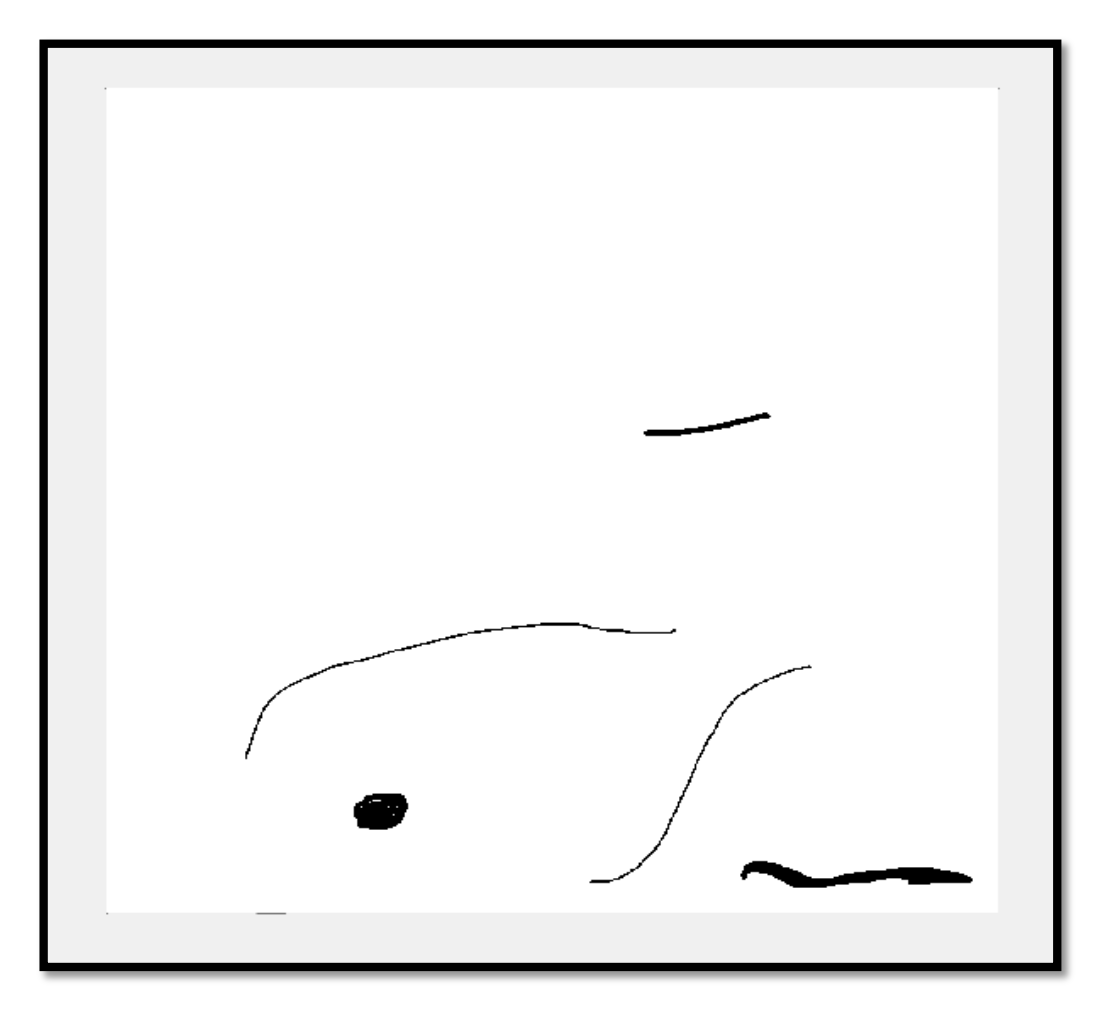

<span id="page-36-0"></span>*Figura 14.* Imagen del cerámico procesado y binarizado (color blanco y negro).

Una vez binarizado la imagen del cerámico defectuoso, invertimos los colores, esto se realiza mediante una negación y es con la finalidad de analizar los defectos de interés con el dato de valor "1" que representa el color blanco.

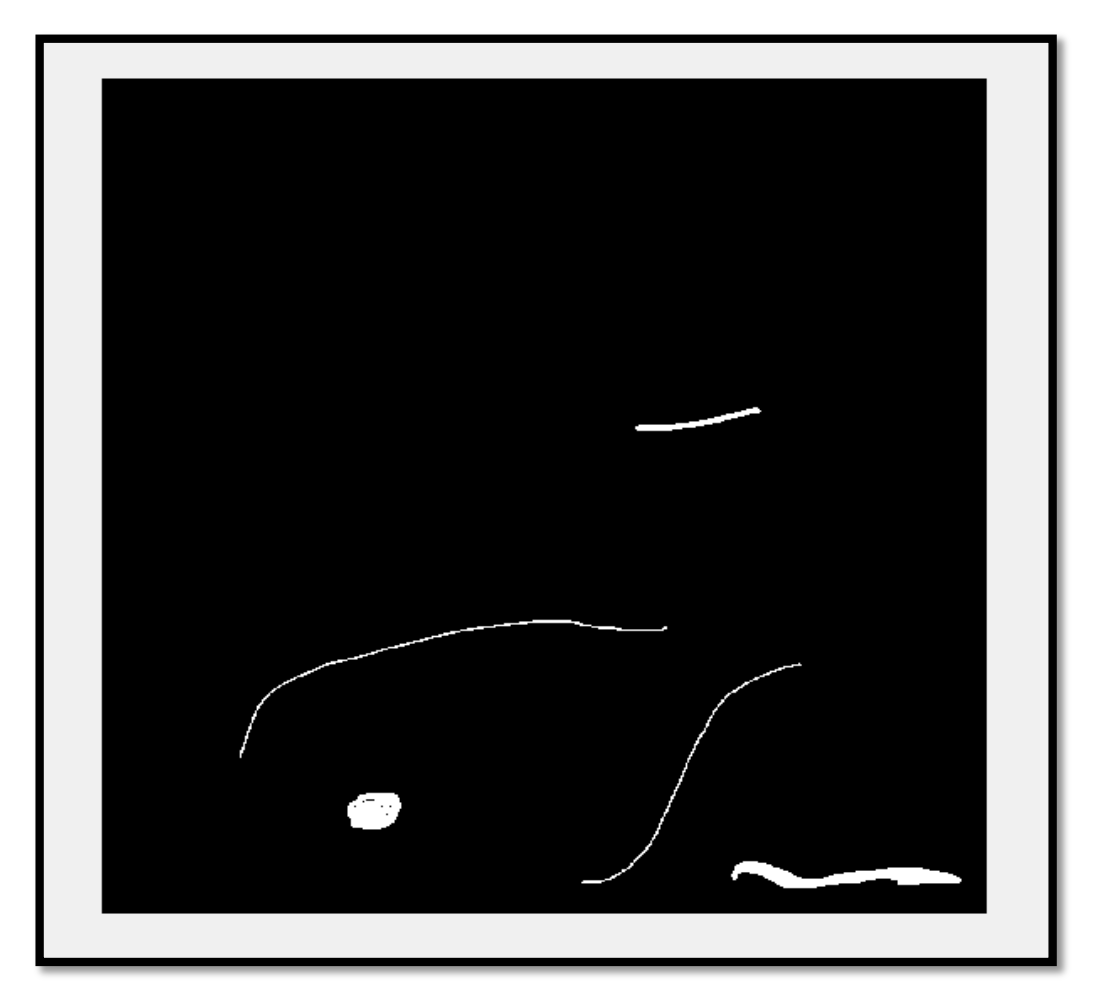

*Figura 15.* Imagen binarizado y negado, de esta manera pasa lo de blanco al negro, esto con el fin de intercambiar la parte de interés de color blanco y valor 1.

<span id="page-37-0"></span>Posterior al binarizado e invertido los colores del cerámico procesado, se localizan los defectos y se encierra con unos rectángulos de color verde cada defecto encontrado en el cerámico.

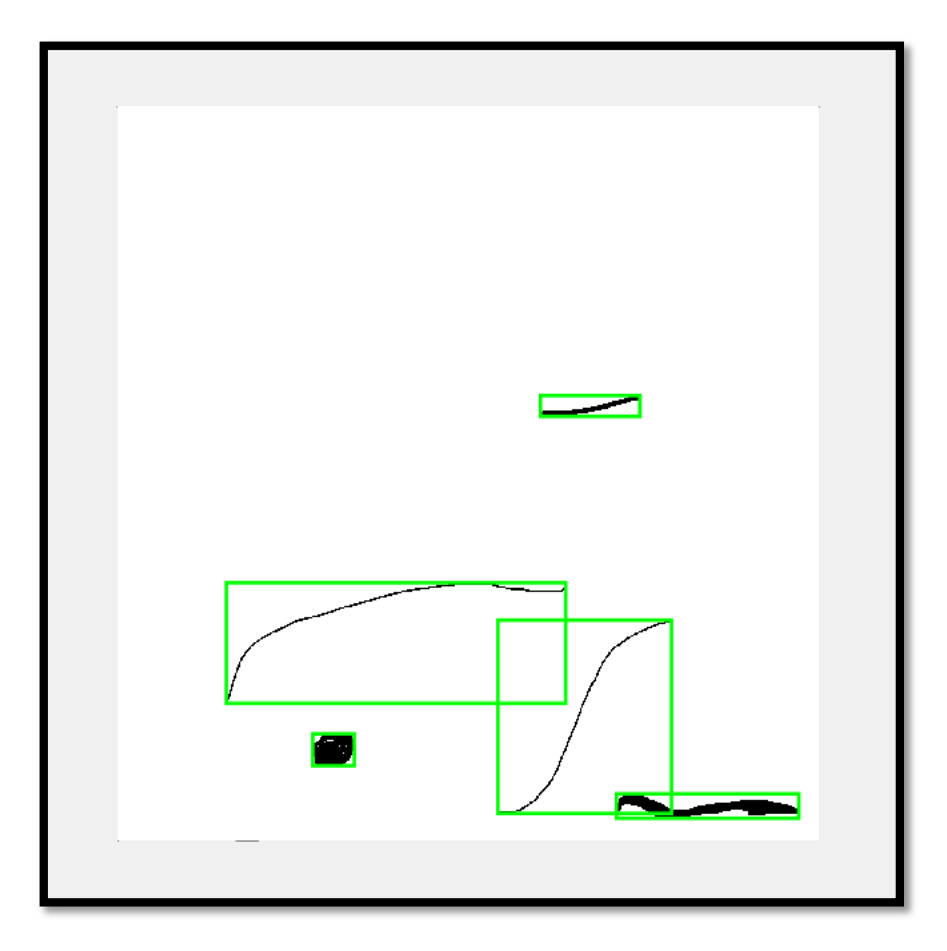

<span id="page-38-0"></span>*Figura 16.* Imagen procesada en Matlab, encerrado con rectángulos de color verde los defectos superficiales encontrados en el cerámico.

Luego de identificar los defectos del cerámico, se analiza el histograma en las tres capas rojo, verde y azul respectivamente (RGB), como modelo de comparación en un cerámico en buen estado primero se analiza el histograma del cerámico en buenas condiciones, posterior del cerámico defectuoso.

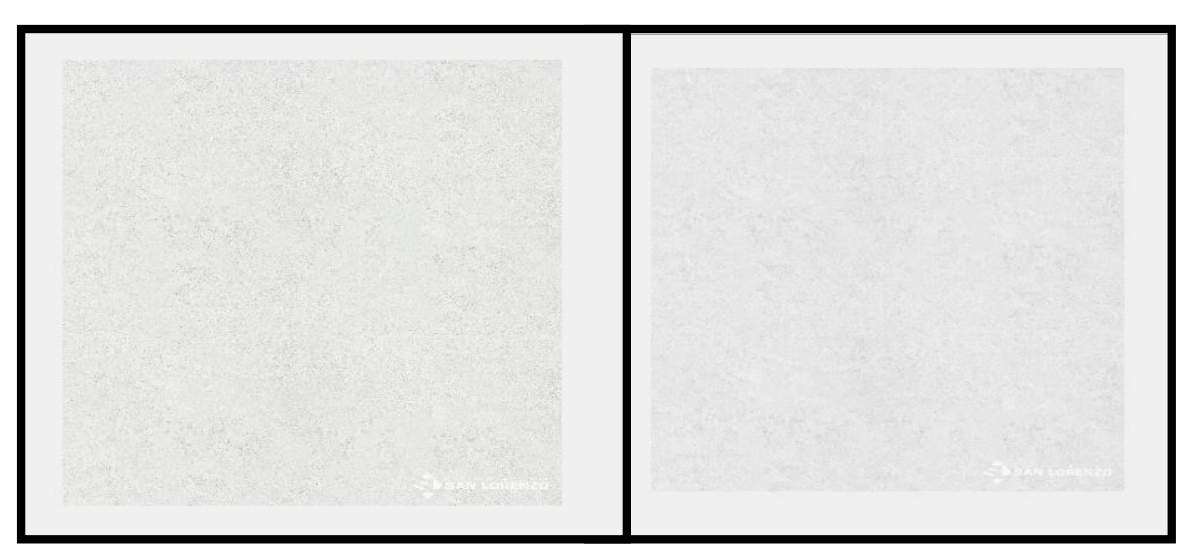

*Figura 17.* Cerámico compacto modelo en buenas condiciones, imagen de la derecha con filtrado Gaussiano.

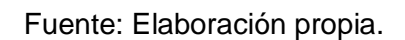

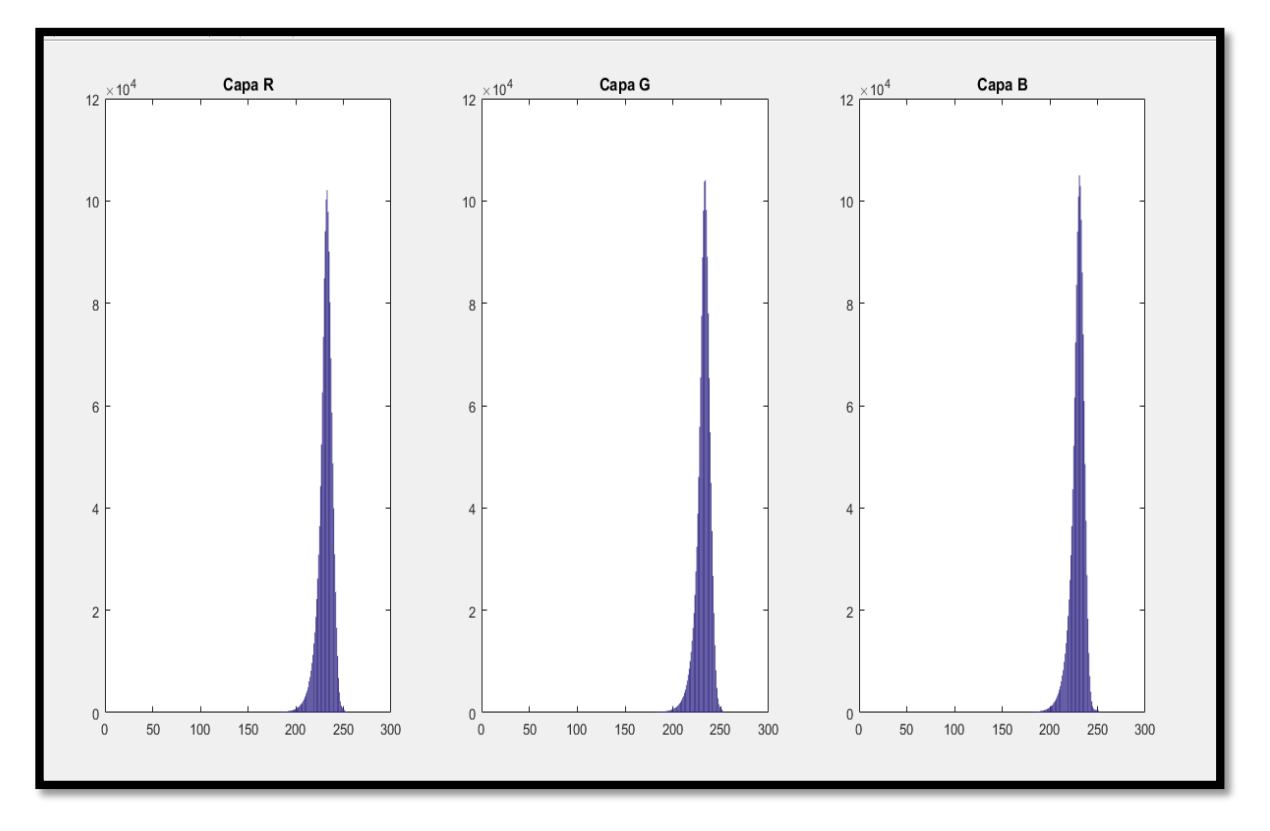

<span id="page-39-0"></span>*Figura 18.* Histograma en RGB del cerámico en buen estado para la comparación con cerámicos defectuoso en cuanto a la densidad.

Se aprecia una clara diferencia en cuanto a la amplitud del histograma en buen estado y el histograma del cerámico en mal estado.

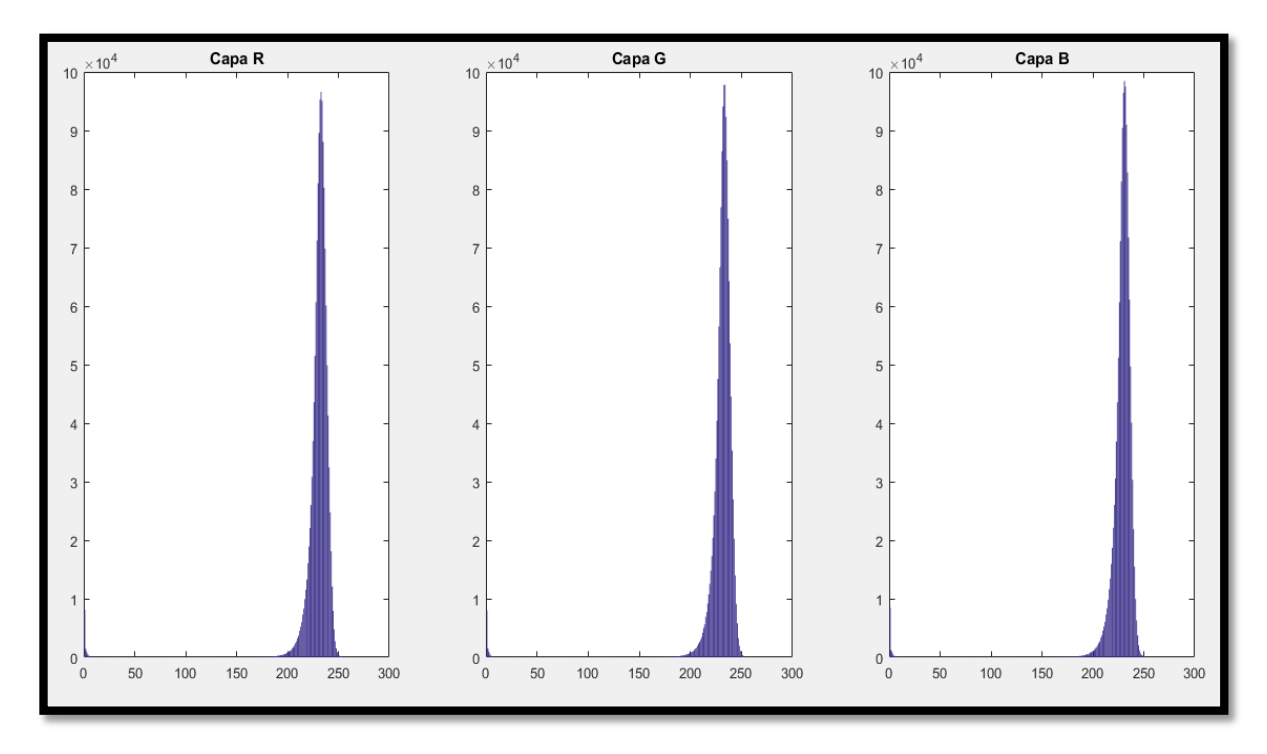

<span id="page-40-0"></span>*Figura 19.* Histograma del cerámico defectuoso en las tres capas (RGB), con amplitud menor a nueve, dicho parámetro es usado para detectar el buen o mal estado del cerámico.

Fuente: Elaboración propia.

El histograma es analizado desde 200 a 245 en el eje x, por tener mayor amplitud en esos valores, la sumatoria en dicho rango nos devuelve la densidad, esto se logra mediante el algoritmo desarrollado en Matlab.

## <span id="page-41-0"></span>3.5. Sector empresarial que invierten en ciencia y tecnología

Del total en el sector empresarial, las grandes empresas invierten el 39,6% en ciencia y tecnología, de las medianas empresas, el 35,8% invirtieron en desarrollo tecnológico y las pequeñas empresas, el 18,9% (INEI, 2016).

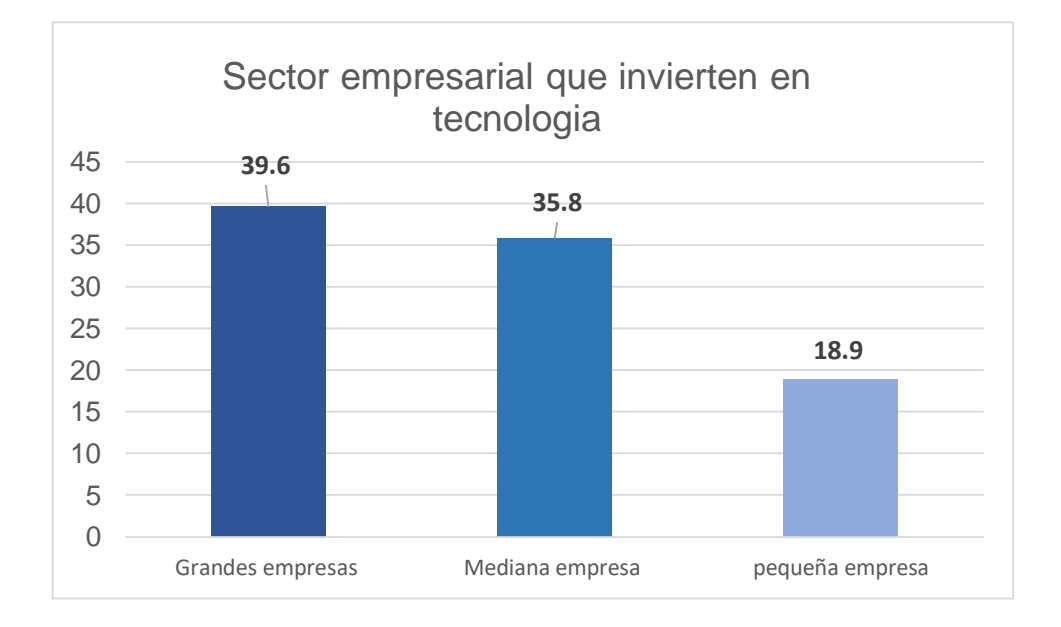

*Figura 20.* Empresa grande, media y pequeña que invierten en tecnología.

#### Fuente: (INEI, 2016)

<span id="page-41-1"></span>En base a los datos estadísticos se determina que cada vez más las empresas invierten al desarrollo de sistemas automatizados, tecnológicos para tener procesos automáticos que beneficien al desarrollo productivo y minimicen costos en el producto final.

# <span id="page-42-0"></span>3.6. Concepto y determinación del cálculo del costo de posesión de la máquina para el control de calidad

Valor de adquisición

El valor de adquisidor es el precio actual en el mercado esto dependerá si es producto nacional o extranjero, pues se debe tener en cuento todos los gastos contenidos en la fabricación de la máquina.

Vida económica útil

La vida útil de una maquina es el periodo durante el cual trabaja con un rendimiento económicamente sostenible. El sistema implementado aproximadamente tendrá la siguiente duración.

Maquinaria industrial automatizada: 10,000 horas de trabajo; 5 años de duración con un rendimiento del 80%.

Valor de rescate

El valor de recuperación, es el valor de reventa que tendrá la máquina al final de su vida económica útil. Se considera que el valor de rescate fluctúa entre el 20 a 25 % del valor de adquisición.

<span id="page-43-0"></span>3.6.1. Esquema entre llaves con los parametros que intervienen en el costo

horario de la maquina automatizada

El esquema entre llaves nos muestra una representacion grafica jerarquizada, esto nos facilita su rapida lectura y comprension.

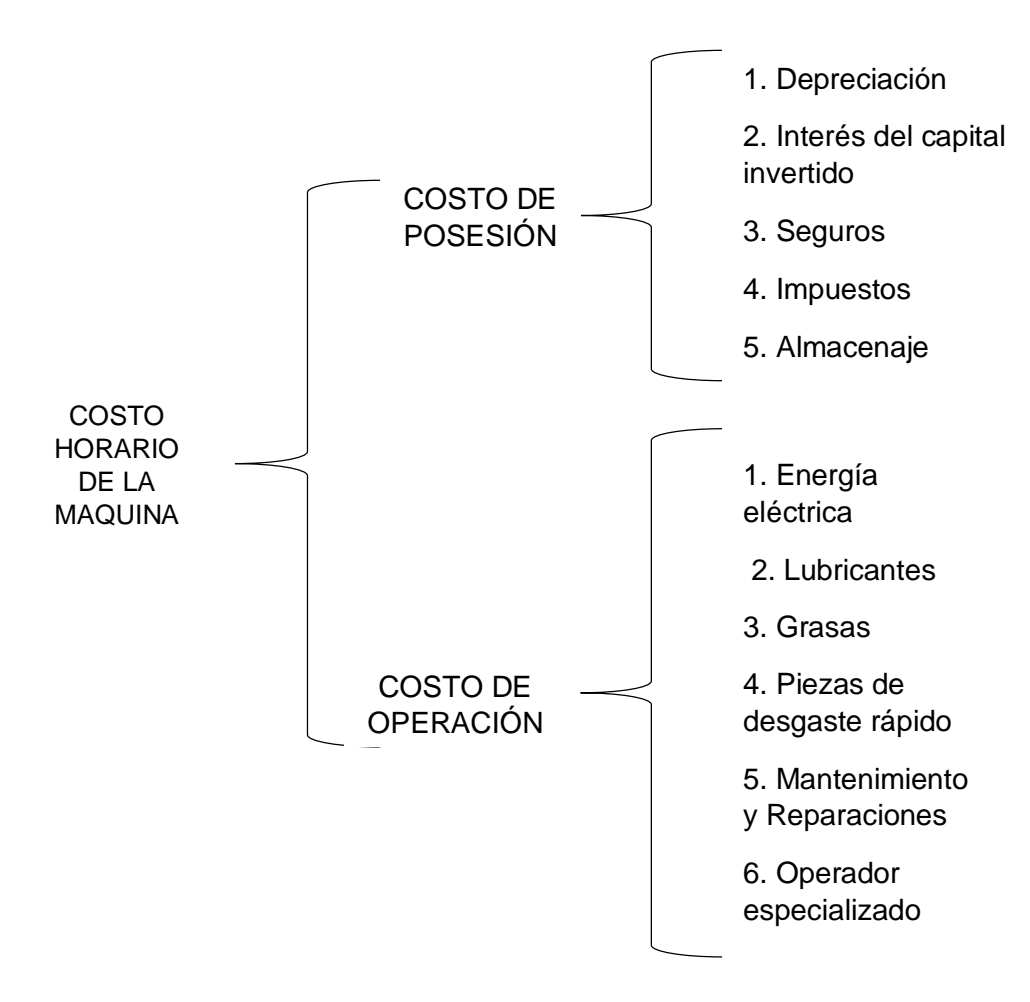

<span id="page-43-1"></span>*Figura 21.* Costo horario de la máquina tanto en posesión y operación.

Fuente: Elaboración propia.

### <span id="page-44-0"></span>3.6.2. Estimación de costos de máquina y mano de obra mensual

#### <span id="page-44-1"></span>Tabla 4

*Estimación de costos de máquina y mano de obra*

Estimación de costos de máquina y mano de obra mensual con trabajo de ocho

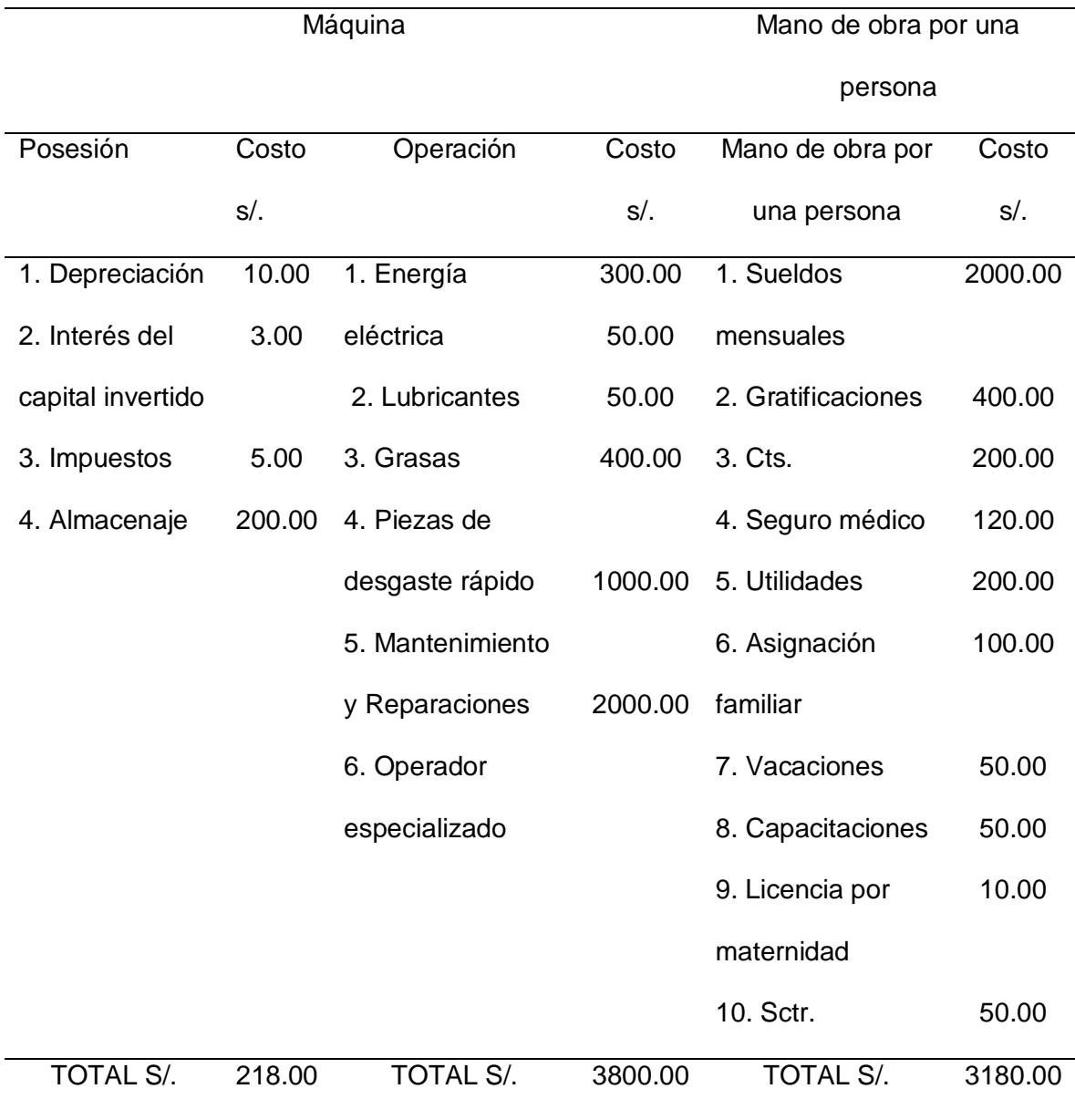

horas diarias

Nota: *Estimación de costos con respecto a posesión, operación y mano de obra con todo el detalle que involucra el cálculo de costos.* 

En base a la estimación de costos, una empresa del sector cerámico industrial con un sistema de control de calidad de cerámicos con procesamiento de imágenes (sistema automatizado) tendría un gasto mensual de S/.4018.00 nuevos soles mensuales con ocho horas de trabajo, para dicho sistema solo sería necesario un operador.

## CAPITULO IV

## <span id="page-46-0"></span>ANÁLISIS DE LOS RESULTADOS DE LA INVESTIGACIÓN

<span id="page-46-1"></span>3.7. Densidad analizada en las 3 capas rojo, verde y azul (RGB) de la

imagen del cerámico

Para las pruebas y comparaciones procesamos dos imágenes con defectos y una imagen en buen estado los resultados en base a los histogramas en las tres capas (RGB) son lo siguiente:

- Densidad de imagen defectuoso = 1 409 164
- Densidad de imagen defectuoso = 1 408 815
- Densidad de imagen en buen estado = 1 424 527

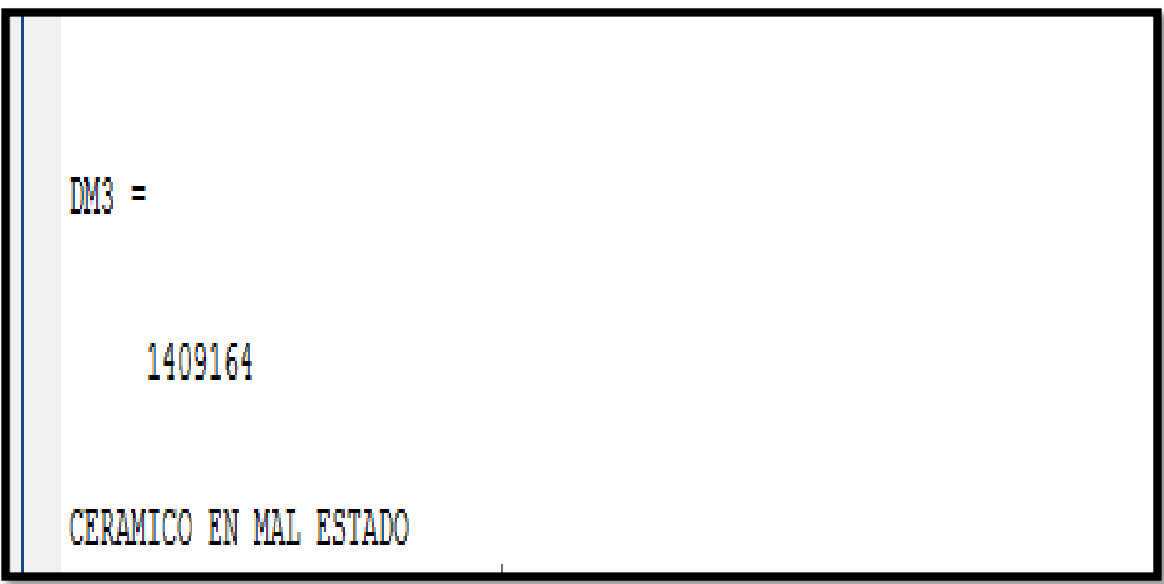

<span id="page-46-2"></span>Figura 22. Resultados del cerámico en mal estado, en base a la densidad del histograma patrón del cerámico sin defectos.

Fuente: Elaboración propia.

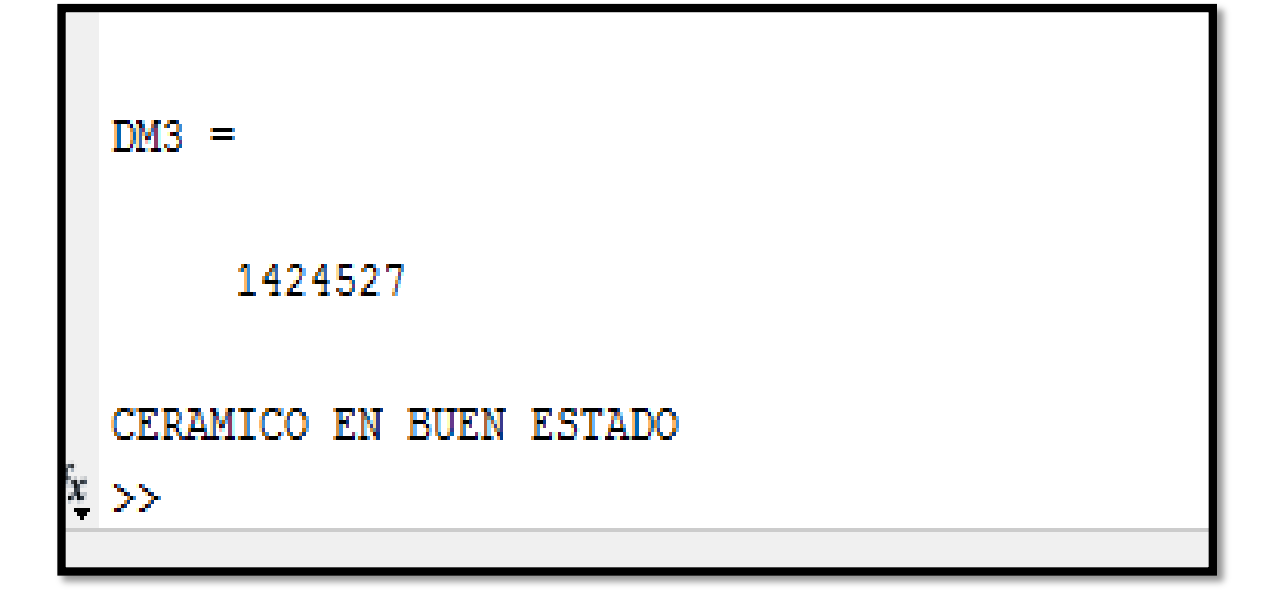

*.*

<span id="page-47-0"></span>*Figura 23.* Resultados del cerámico en buen estado, en base a la densidad del histograma patrón del cerámico sin defectos.

Fuente: Elaboración propia.

Después del análisis de los histogramas del cerámico en buenas condiciones como del cerámico defectuoso, se evalúa en el rango de 200 a 245 en el eje "x" del histograma por tener la mayor amplitud y se compara con el valor de la densidad del cerámico modelo en buen estado siendo de 1424 527, es permitido un margen de error de 0.5 %. Los cerámicos que tengan menos del valor modelo descontando el margen de error, es diagnosticado cerámico defectuoso y no pasa el control de calidad, si por lo contrario la densidad resultado es mayor o igual a la del cerámico modelo es diagnosticado cerámico en buen estado y está listo para la distribución al usuario.

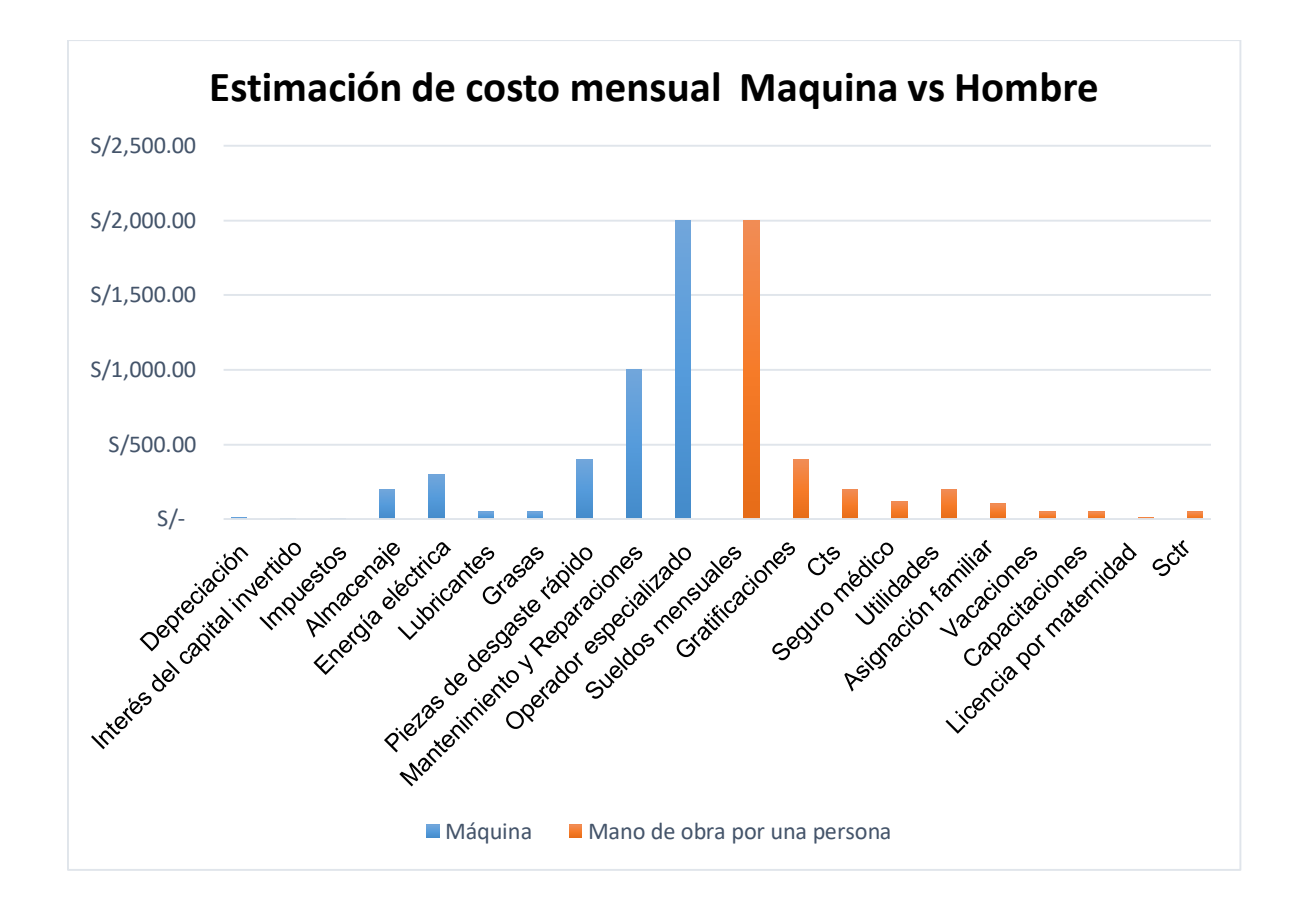

<span id="page-48-0"></span>3.8. Estimación de costo mensual de la máquina y el hombre

<span id="page-48-1"></span>*Figura 24.* Estimación de costos con relación a un operario según todos sus beneficios y el sistema automatizado.

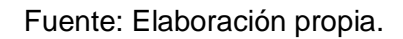

Por otro lado, optando con el control de calidad tradicional por medio de la mano de obra sería necesario por lo menos cuatro personas encargadas en realizar el control de calidad de los cerámicos, teniendo un gasto mensual de S/.12 720.00 nuevos soles.

<span id="page-49-0"></span>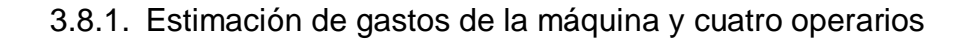

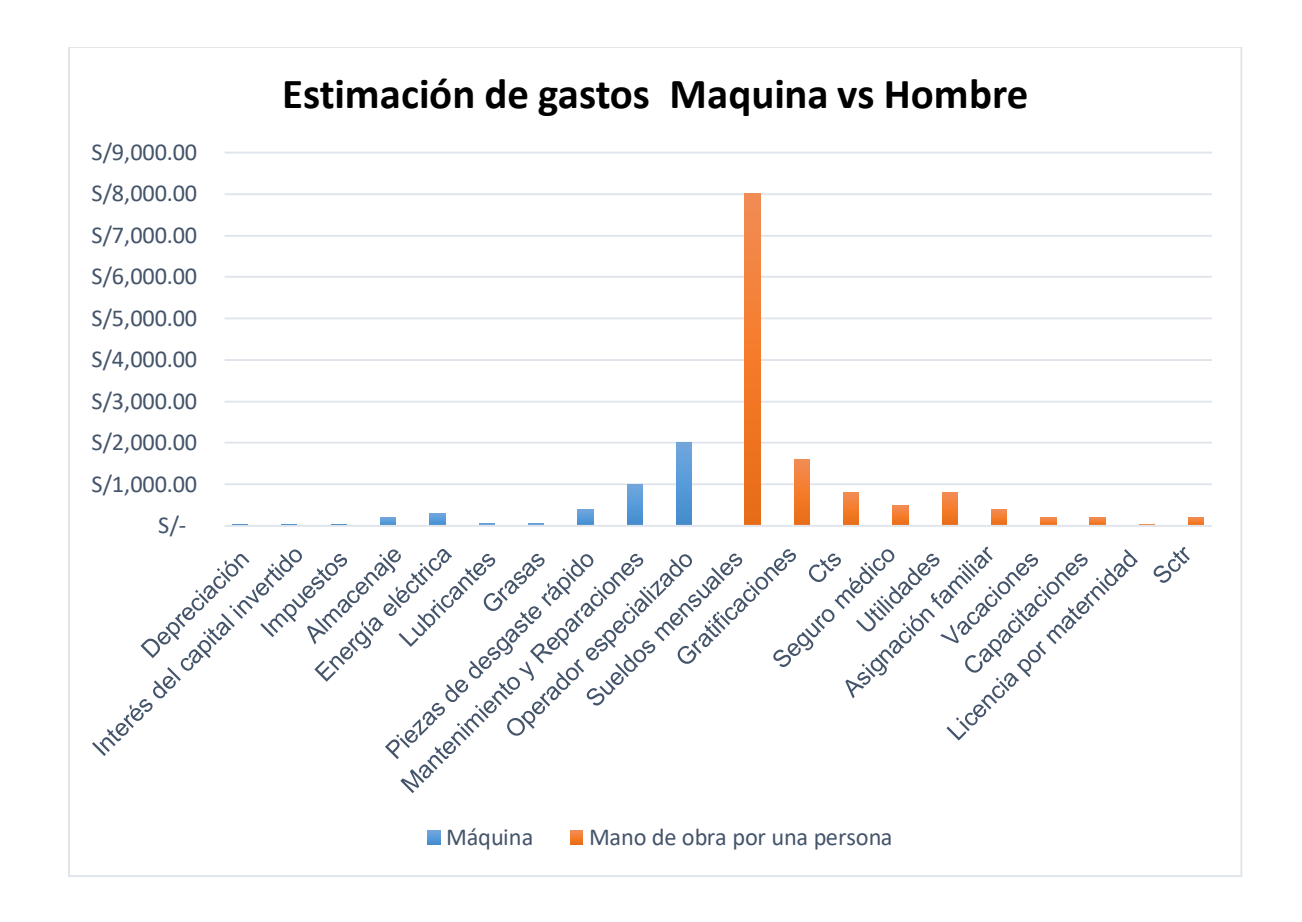

<span id="page-49-1"></span>*Figura 25.* Estimación de gastos del sistema automatizado frente al sistema tradicional a través de la mano de obra en relación a cuatro personas.

Fuente: Elaboración propia.

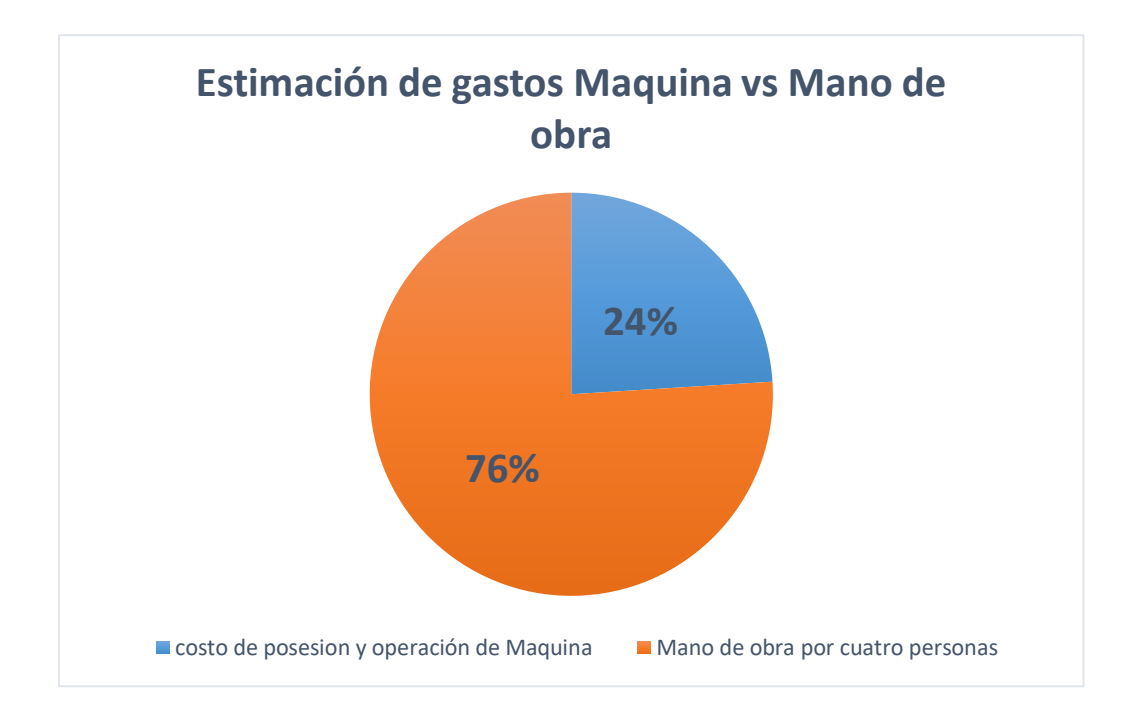

<span id="page-50-0"></span>*Figura 26.* Representación gráfica de los gastos que genera una máquina y cinco personas para el control de calidad de cerámicos.

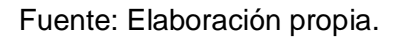

En la gráfica se aprecia que con el uso del sistema de control de calidad automatizado se gastaría S/. 4018.00, siendo el 24%, y con la inspecciona través de la mano de obra se gastaría S/.12 720.00 siendo el 76%. De esta manera, con el uso del control de calidad con procesamiento de imágenes se ahorraría el 76% en gastos por mano de obra.

#### <span id="page-51-0"></span>3.8.2. Producción de cerámicos procesados estimado de Maquina vs Hombre.

#### MAQUINA

- 1 cerámico se procesa por cada 2 segundos.
- 1800 cerámicos en una hora.
- 432000 cerámicos en 30 días a razón de 8 horas día.

#### HOMBRE

- 1 cerámico se inspecciona por cada 30 segundos.
- 120 cerámicos se inspecciona en una hora.
- 28800 cerámicos se inspecciona en 30 días a razón de 8 horas día.

#### <span id="page-51-1"></span>Tabla 5 *Producción estimada mensual maquina vs hombre*

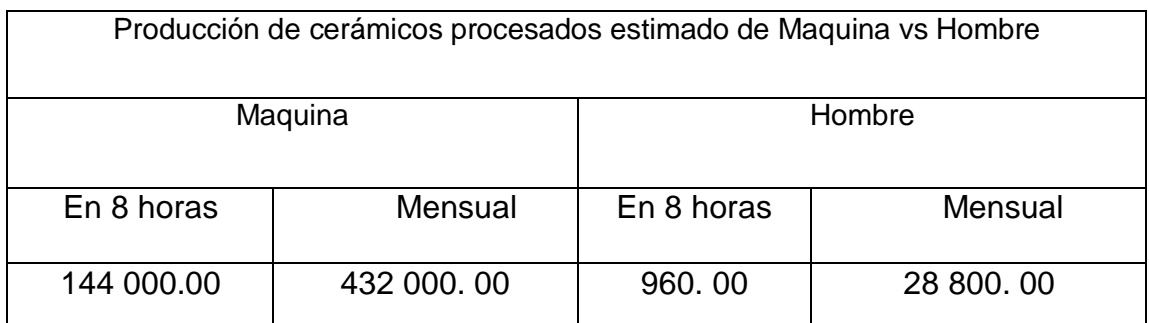

Nota: *en base a la producción estimada se puede afirmar que el sistema de control de calidad de cerámicos por maquina procesa 403 200.00 cerámicos más que por la mano de obra.*

## <span id="page-52-0"></span>3.9. Reducción de costos en tiempo, producción y operación

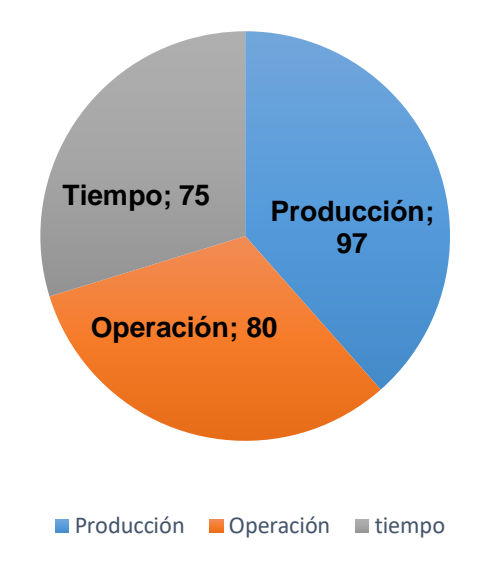

## **REDUCCIÓN DE COSTOS EN %**

<span id="page-52-1"></span>*Figura 27.* Reducción de costos generales expresados en porcentaje en base a la estimación mostrada.

Fuente: Elaboración propia.

El ahorro del sistema de control de calidad de cerámicos con procesamiento de imágenes frente a la mano de obra es del 80% en operación, 75% en reducción de tempos del procesado de calidad por cada cerámico y del 97% en generar muchas más cerámicas que pasen por el control de calidad automatizado de forma segura.

#### **CONCLUSIONES Y RECOMENDACIONES**

<span id="page-53-0"></span>El trabajo de investigación realizado sobre procesamiento digital de imágenes en el control de calidad de cerámicos, dispone de diferentes herramientas para implementar en la industria, con programas a medida como *Matlab, visión assinten, OpenCV, Labview*, entre otros; además esta tecnología está siendo cada vez más utilizada en los procesos de automatización por empresas industriales para agilizar y verificar con mayor precisión el control de calidad.

Se logró automatizar el proceso de control de calidad de baldosas cerámicas con procesamiento digital de imágenes con el programa Matlab para identificar los defectos superficiales del cerámico; además se logró estimar la reducción de los costos con el uso del sistema automático en el producto final para la industria cerámica.

- Realizar el proceso del control de calidad con procesamiento de imágenes con cerámicos lisos de color entero.
- Analizar los histogramas en las tres capas rojo, verde y azul (RGB) para visualizar las diferencias en amplitud y determinar el rango a evaluar en cada capa.
- Realizar por lo menos un filtrado pasa bajo para mejorar la imagen y ser procesado correctamente.
- Usar un computador de 5ta generación o superior con sistema operativo Windows y software Matlab actualizado, para procesar las imágenes más fluido.
- Realizar el control de calidad bajo condiciones herméticas con buena luz para el buen procesamiento de la imagen y diagnóstico del producto.

## **BIBLIOGRAFÍA**

- <span id="page-55-0"></span>Bastidas, R., & Tapia, E. (2017). Diseño y construcción de un prototipo de control automático que permita aceptar o rechazar tramos de bandejas porta cables por medio de visión artificial para la empresa sedemi. (Tesis de Maestría). Escuela Politécnica Nacional, Quito.
- Echeverz, L. D., & Melogramo, M. (2017). Inspección visual automática en baldosas con texturas aleatorias. (Trabajo final). UNICEN, Buenos Aires.
- García, O., Pencue, L., & Gaona, S. (2009). Sistema de extracción de características microestructurales de sistemas cerámicos utilizando técnicas de procesamiento digital de imágenes. Latinoamericana de Metalurgia y Materiales, 327-333.
- Magro, R. (2013). Binarización de imágenes digitales y su algoritmia como herramienta aplicada a la ilustración entomológica. (Artículo de investigación). Sociedad Entomológica Aragonesa, España.
- Jaramillo Ortiz, A., Robinson Jiménez , M., & Lucía Ramos, O. (2013).Inspección de calidad para un sistema de producción industrial basado en el procesamiento de imágenes. (Artículo de investigación). Universidad Militar Nueva Granada, Colombia.
- Puma,Y. Hernandez,J.(2015). Sistema de llenado automático de botellas con control de nivel utilizando procesamiento digital de imágenes. *(Tesis de grado)*. Universidad Ricardo Palma, Lima.
- Vargas Baeza, V. (2010). Sistema de visión artificial para el control de calidad en piezas cromadas. (Tesis de maestría). Instituto politécnico nacional, México.
- Zapata, A. Vela,T. (2012). Sistema de seguimiento de objetos mediante procesamiento digital de imágenes aplicado al control de robots autónomos. (Tesis de grado). Universidad Peruana de Ciencias Aplicadas, Lima.
- INEI. (2016). Perú: Tecnologías de Información y Comunicación en las Empresas, 2015. Lima.
- Rubio, R. L. (2011). Procesado digital de imágenes de video para la detección de humo. Valencia.
- Gutiérrez, J. A. (2017). El procesamiento de imágenes y su potencial aplicación en empresas con estrategia digital. Universidad de Lima .

## <span id="page-56-0"></span>ANEXOS

#### <span id="page-56-1"></span>Anexo 1: Código en Matlab

```
close all,clear all, clc
%I=imread('porce.jpg');
%I=imread('sano1.jpg');
I=imread('defecto.jpg');
Iblur = imgaussfilt(I, 1);
figure(1)
imshow(I)
Ibn= rgb2gray(Iblur); 
[M N]=size(Ibn)% muestra el tamaño de imagen 
% IMAGEN EN ESCALA DE GRISES
figure(2)
imshow(Ibn)
%% BINARIZACION DE LA IMAGEN A PROCESAR CON UMBRAL 
J=I (:,:,1) >130;
figure(3)
imshow(~J)
%% mostar figura binarizada
     figure(4)
     imshow(J)
   s = regionprops(~J,'centroid');
  s1 = length(s); cambio de variable struct a valor decimal
for i=1:s1 
fig =i; % para cada imagen
s2 = regionprops(~J,'BoundingBox') % nos halla el area del objeto
%hold on
rec = s2(4).BoundingBox % caja q recubre el objeto
area=(s2(fig).BoundingBox(1))/170
rectangle('Position',rec ,'EdgeColor','g', 'LineWidth', 2);
hold on
end
pause(0.05)
%% HISTOGRAMA
%CAPA R
hrM=imhist(I(:,:,1));bar(hrM(1:240)); % es la capa roja
```

```
%CAPA G
hgM=imhist(I(:,:,2));bar(hgM(1:240));
%CAPA B
hbM=imhist(I(:,:,3));bar(hbM(1:240));
figure(5)
subplot(1,3,1), bar(hrM), title('Capa R');
subplot(1,3,2), bar(hgM), title('Capa G');
subplot(1,3,3), bar(hbM), title('Capa B');
DM1=(sum(hrM(200:245)))
DM2=(sum(hrM(200:245)))
DM3=(sum(hrM(200:245)))
pause(0.10)
% Desicion final del producto
if DM1> 1424000 && DM2<1524000
     display('CERAMICO EN BUEN ESTADO')
elseif DM2>1400000 && DM1<1424000
     display('CERAMICO EN MAL ESTADO')
else
      display('NO ESTA CATEGORIZADO COMO CERÁMICO')
```
end

### Anexo 2: Matriz de Consistencia

<span id="page-58-0"></span>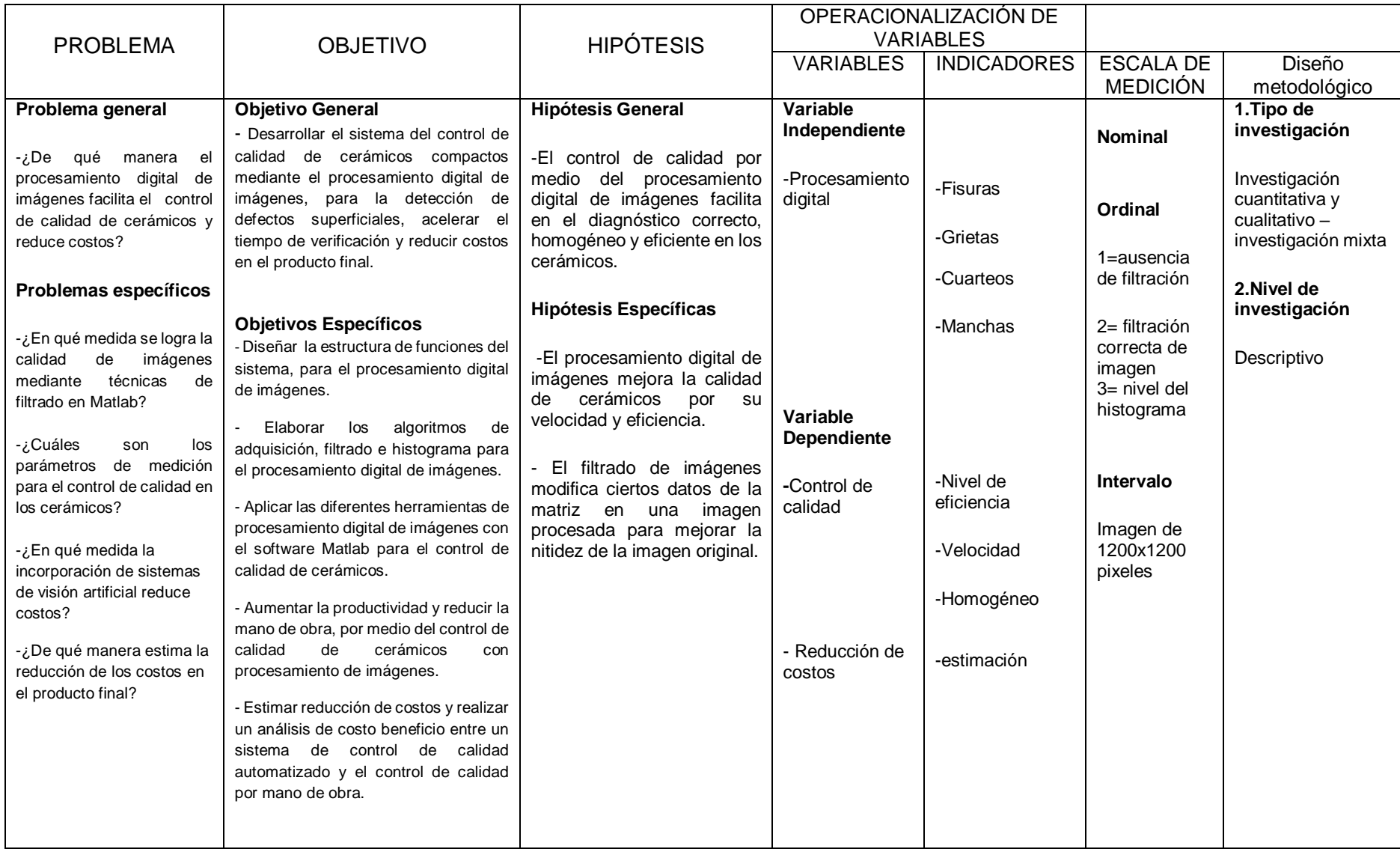

### Anexo 3:

 $\overline{1}$ 

Cronograma de actividades del proyecto "Control de calidad de cerámicos con procesamiento digital de imágenes para reducir costos"

<span id="page-59-1"></span><span id="page-59-0"></span>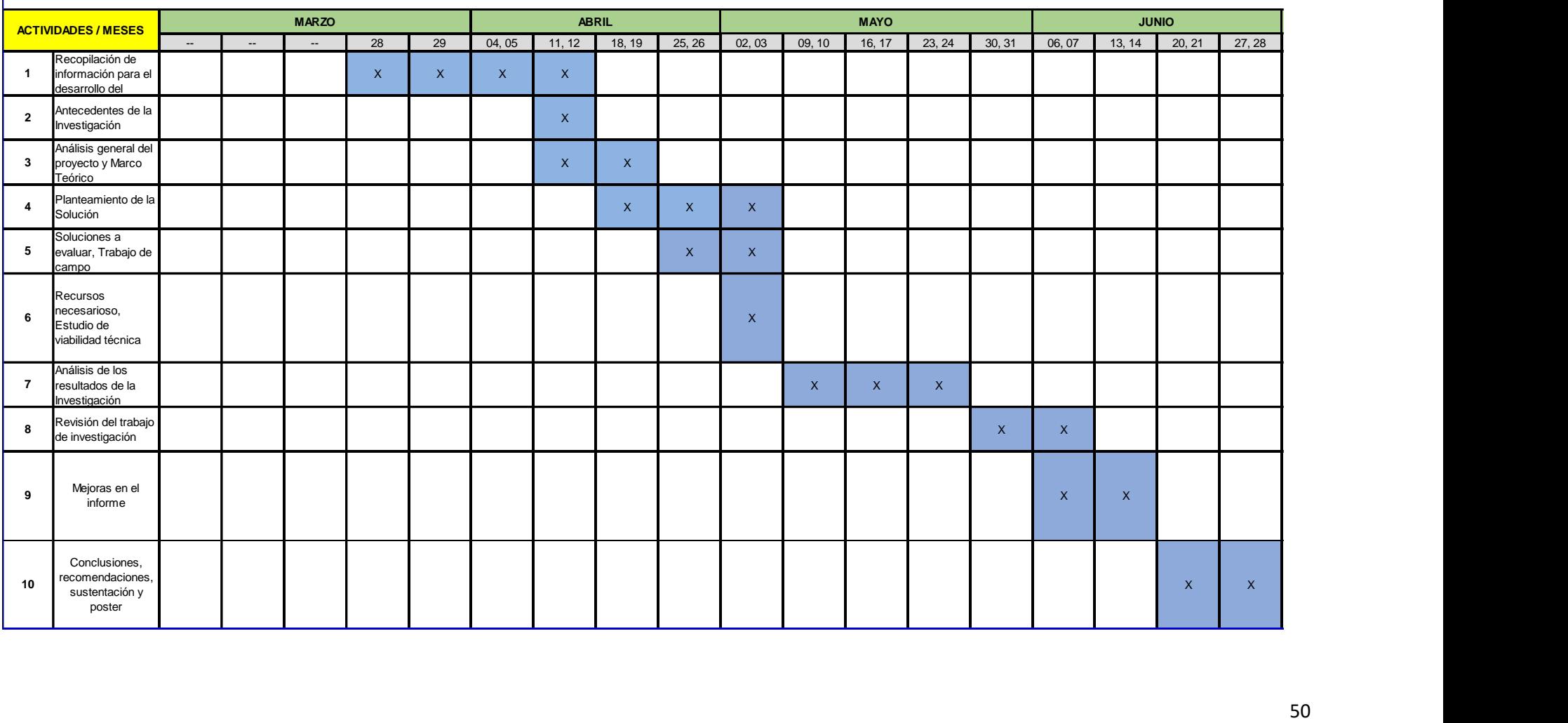

## <span id="page-60-0"></span>Anexo 4: PRESUPUESTO

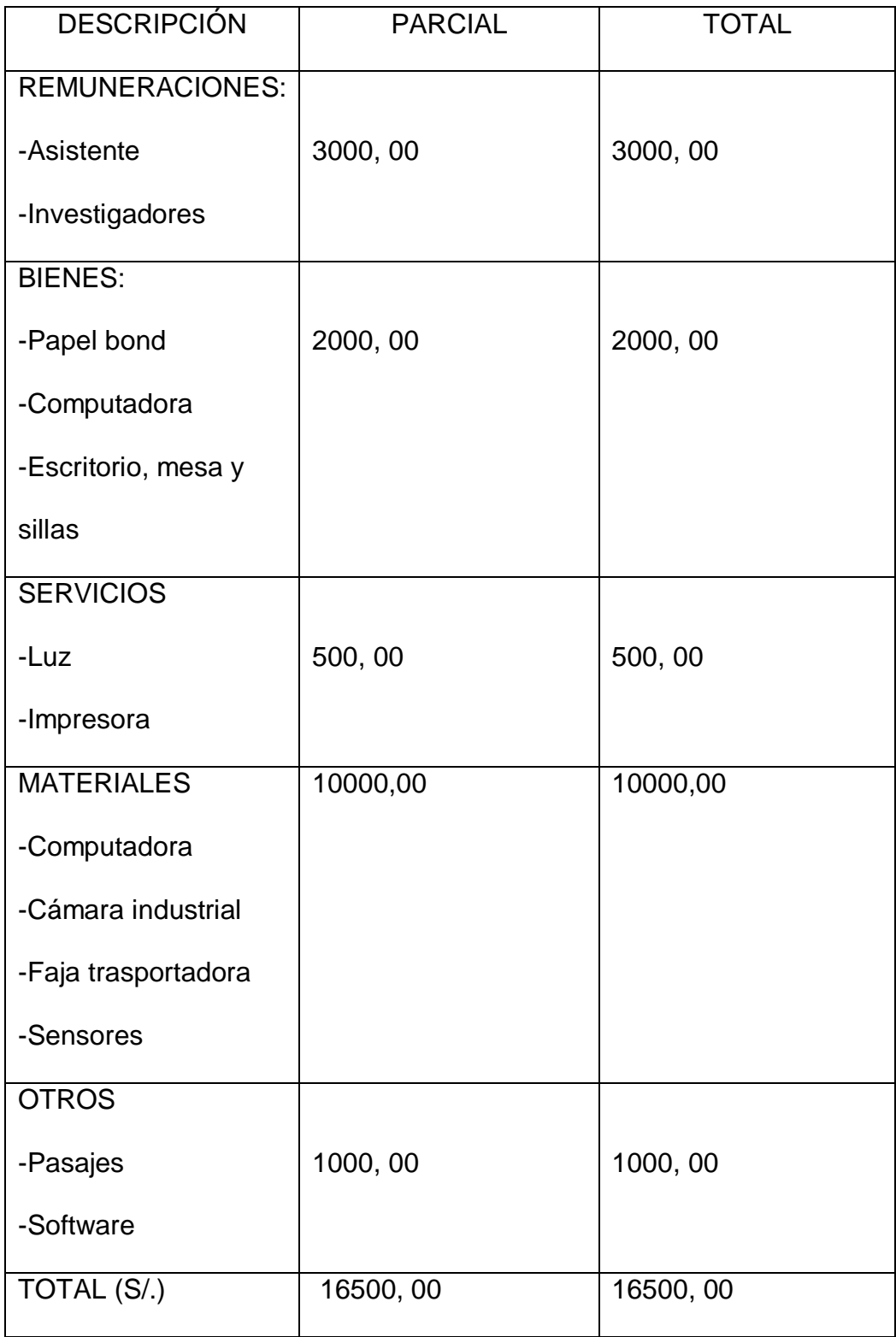

#### <span id="page-61-0"></span>Anexo 5: Ficha de tarea de investigación

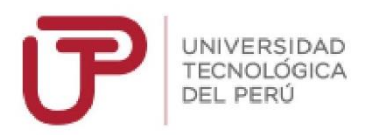

#### FICHA DE TAREA INVESTIGACIÓN - FISE

#### **CARRERA: Electrónica**

- 1. Título del trabajo de la tarea de investigación propuesta Título: Control de calidad de cerámicos con procesamiento digital de imágenes.
- 2. Indique la o las competencias del modelo del egresado que serán desarrolladas fundamentalmente con esta Tarea de investigación:

Sistemas eléctricos, electrónicos aplicados al procesamiento de señales.

- 3. Indique el número de alumnos posibles a participar en este trabajo. (máximo 2) Número de Alumnos: 2
- 4. Indique si el trabajo tiene perspectivas de continuidad después que el alumno obtenga el Grado Académico para la titulación por la modalidad de tesis o no. Sí, se puede realizar un mayor análisis en detección de mayor cantidad de baldosas cerámicas de diferentes modelos.
- 5. Enuncie 4 o 5 palabras claves que le permitan al alumno realizar la búsqueda de información para el Trabajo en Revistas Indizadas en WOS, SCOPUS, EBSCO, SciELO, etc desde el comienzo del curso y obtener información de otras fuentes especializadas. Ejemplo:

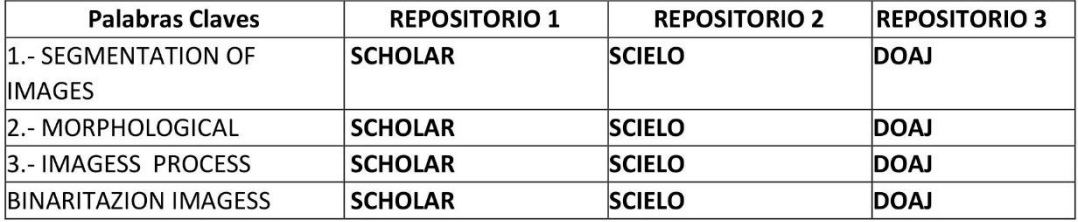

- 6. Como futuro asesor de investigación para titulación colocar: (Indique sus datos personales)
	- a. Nombre: Alberto Alvarado Rivera
	- b. Código Docente C05129
	- c. Correo c05129@utp.edu.pe
	- d. Teléfono 989860653

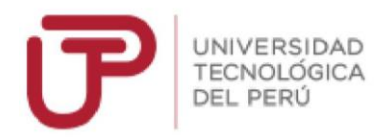

#### 7. Especifique si el Trabajo de investigación:

(Marcar con un círculo la que corresponde, puede ser más de una) Si está dirigido a resolver algún problema o necesidad propia de Empresas del sector artesanal.

#### 8. Explique de forma clara y comprensible al alumno los objetivos o propósitos del trabajo de investigación.

La producción de cerámicos se ha intensificado hoy en día en nuestro país, y por lo tanto se puede observar en diferentes establecimientos diferentes calidades. Encontramos grupos de excelente calidad, y grupo con pequeñas fallas o desperfectos. Entonces, se plantea un sistema capaz de reconocer ciertas imperfecciones y trabajando las 24 horas del día. Esto permitiría la realización de un riguroso control de calidad de forma automatizada, seleccionando diferentes calidades de productos. Para ello es necesario contar con una cámara digital que capture y digitalice las imágenes, para posteriormente ser tratadas por un procesador de señales que decidirá la calidad del producto. Previamente habrá que definir los márgenes de calidad, según una imagen patrón. Además, es necesario incluir un sensor de proximidad para indicar el momento en la cual se deba realizar la captura.

9. Brinde al alumno una primera estructuración de las acciones específicas que debe realizar para que le permita al alumno iniciar organizadamente su trabajo.

Captura y digitalización de diversidades de imágenes de cerámicos.

Desarrollo de algoritmo de reconocimiento de patrones en software de simulación.

Lectura en tiempo real a través de la cámara digital.

Implementación de algoritmo en un procesador digital de señales.

10. Incorpore todas las observaciones y recomendaciones que considere de utilidad al alumno y a los profesores del curso para poder desarrollar con éxito todas las actividades.

Realizar la división clara del trabajo que deberá efectuar cada uno de los alumnos participantes y un apropiado cronograma de trabajo.

Identificar información específica sobre:

Adquisición de señales, procesamiento de señales bidimensionales, filtros digitales, morfología, segmentación y transformaciones geométricas..

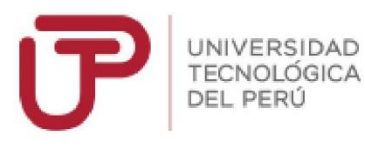

11. Fecha y docente que propone la tarea de investigación Fecha de elaboración de ficha: \_21\_/\_\_Julio\_\_\_/2018 Docente que propone la tarea de investigación:

Alberto Alvarado Rivera

12. Esta Ficha de Tarea de Investigación ha sido aprobada como Tarea de Investigación para el Grado de Bachiller en esta carrera por: (Sólo para ser llenada por la Dirección Académica)

Nombre:

Código:

Cargo:

Vo.Bo. FISE